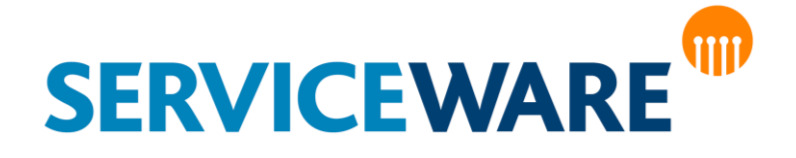

## Administrationshandbuch Teil 8 – Server Scripting

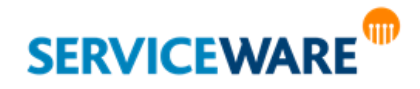

### **Impressum**

#### **helpLine CLM AG**

Haldenstrasse 5

6340 Baar

#### **Verwaltungsrat:**

Dr. Peter Nicolai Damisch

#### **Umsatzsteuer-ID:**

UST-ID: CH 583090

#### **Kontakt:**

Tel.: +41 (0) 41 7254210 Fax.: +41 (0) 41 7254211 E-Mail: [kontakt@helpline-clm-ag.ch](mailto:kontakt@helpline-clm-ag.ch)

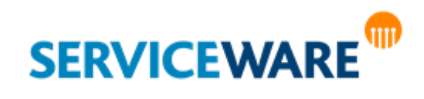

### **Nutzungsbedingungen**

Die in diesem Handbuch enthaltenen Angaben und Daten zur Software sind geistiges Eigentum von Serviceware und können ohne vorherige Ankündigung und ausschließlich von Serviceware geändert werden.

Kein Teil dieser Unterlage darf ohne ausdrückliche schriftliche Erlaubnis von Serviceware für irgendwelche Zwecke übertragen oder vervielfältigt werden. Das ist vollkommen unabhängig davon, auf welche Weise oder mit welchen Mitteln, ob dies elektronisch oder mechanisch geschieht. Obwohl bei der Zusammenstellung der Texte und Abbildungen mit größter Sorgfalt vorgegangen wurde, können Fehler nie vollkommen ausgeschlossen werden. Serviceware kann daher für fehlerhafte Angaben und ihre Folgen keine Haftung übernehmen. Serviceware geht mit diesem Dokument keine Verpflichtungen ein.

Die in den Beispielen verwendeten Unternehmens- und sonstigen Namen und Daten sind frei erfunden, soweit nichts anderes angegeben ist. Die Tatsache, dass in dieser Dokumentation Namen und Bezeichnungen genannt sind, begründet kein Recht auf freie Verwendung.

helpLine ist ein eingetragenes Warenzeichen (Trade Mark) von Serviceware. Microsoft und Windows sind eingetragene Warenzeichen der Microsoft Corporation. Alle weiterhin genannten Warenzeichen sind Eigentum der jeweiligen Hersteller.

© CLM AG, Serviceware 2003-2020. Alle Rechte vorbehalten (für Software und Dokumentation).

Stand: 4. August 2020

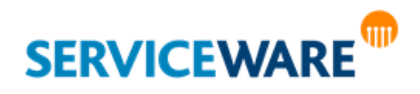

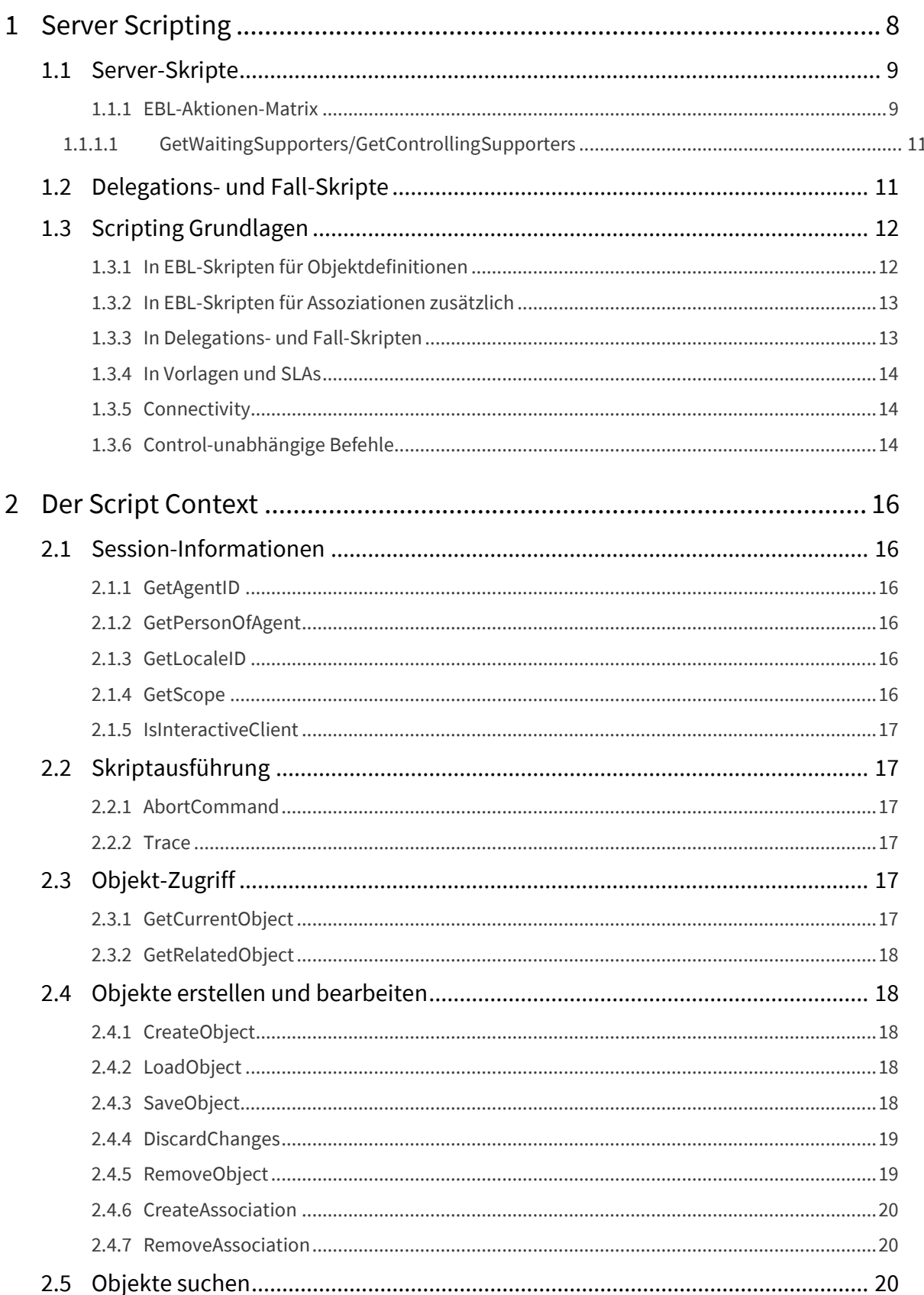

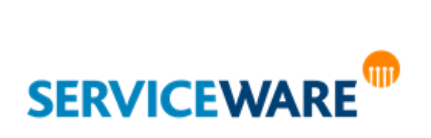

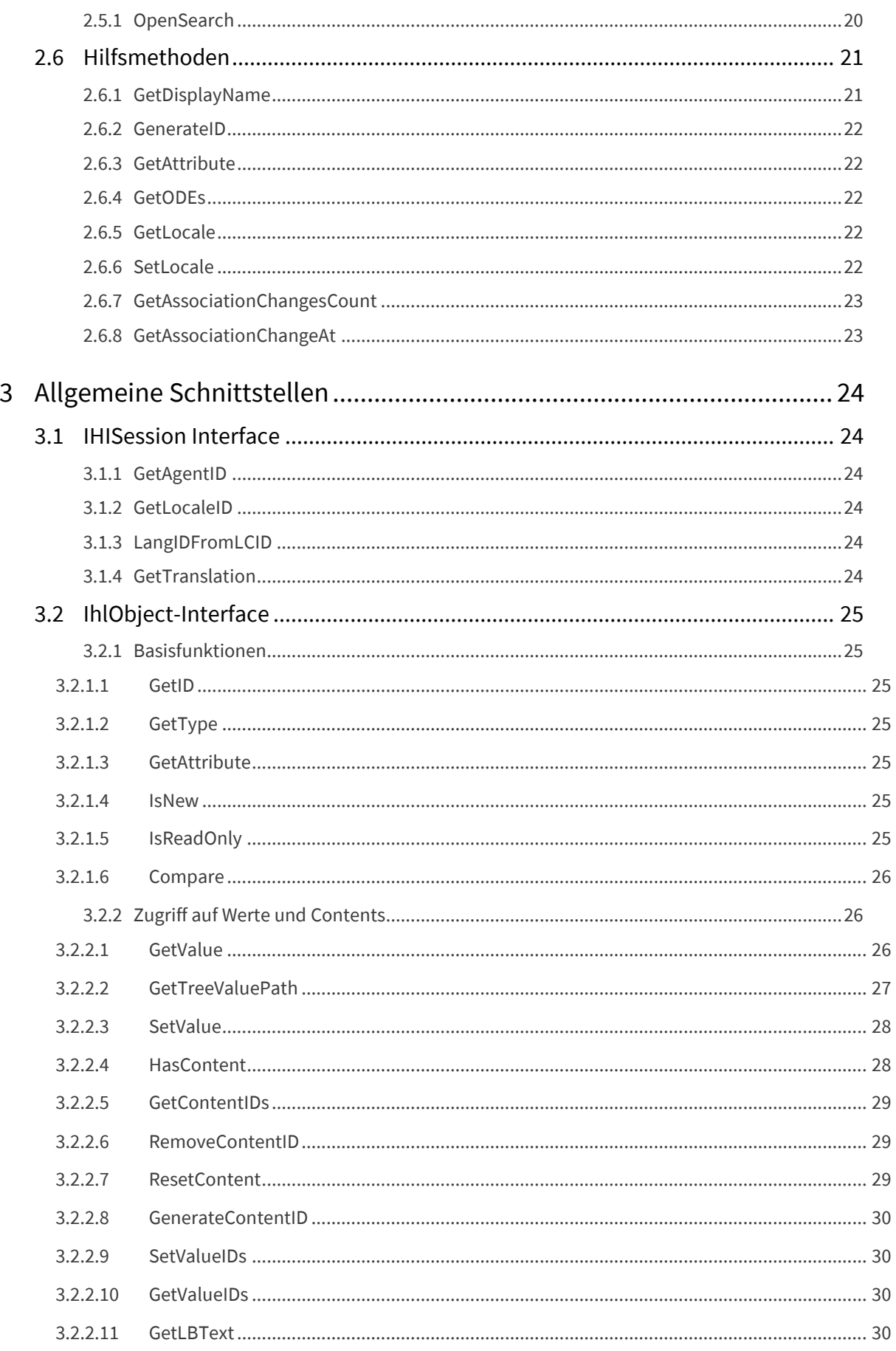

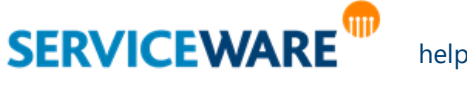

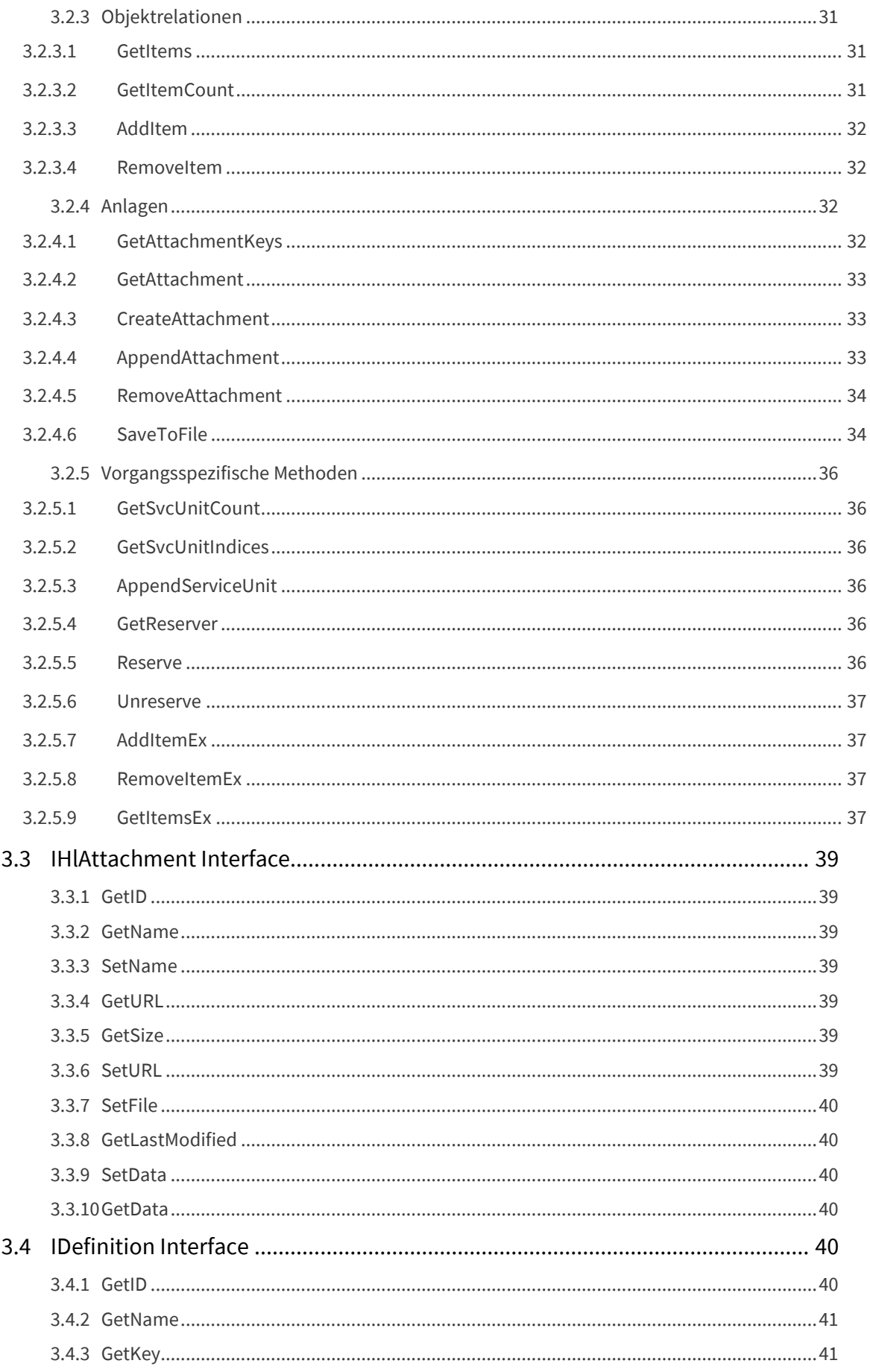

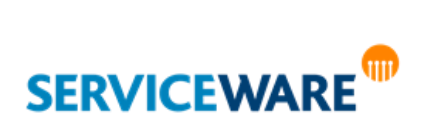

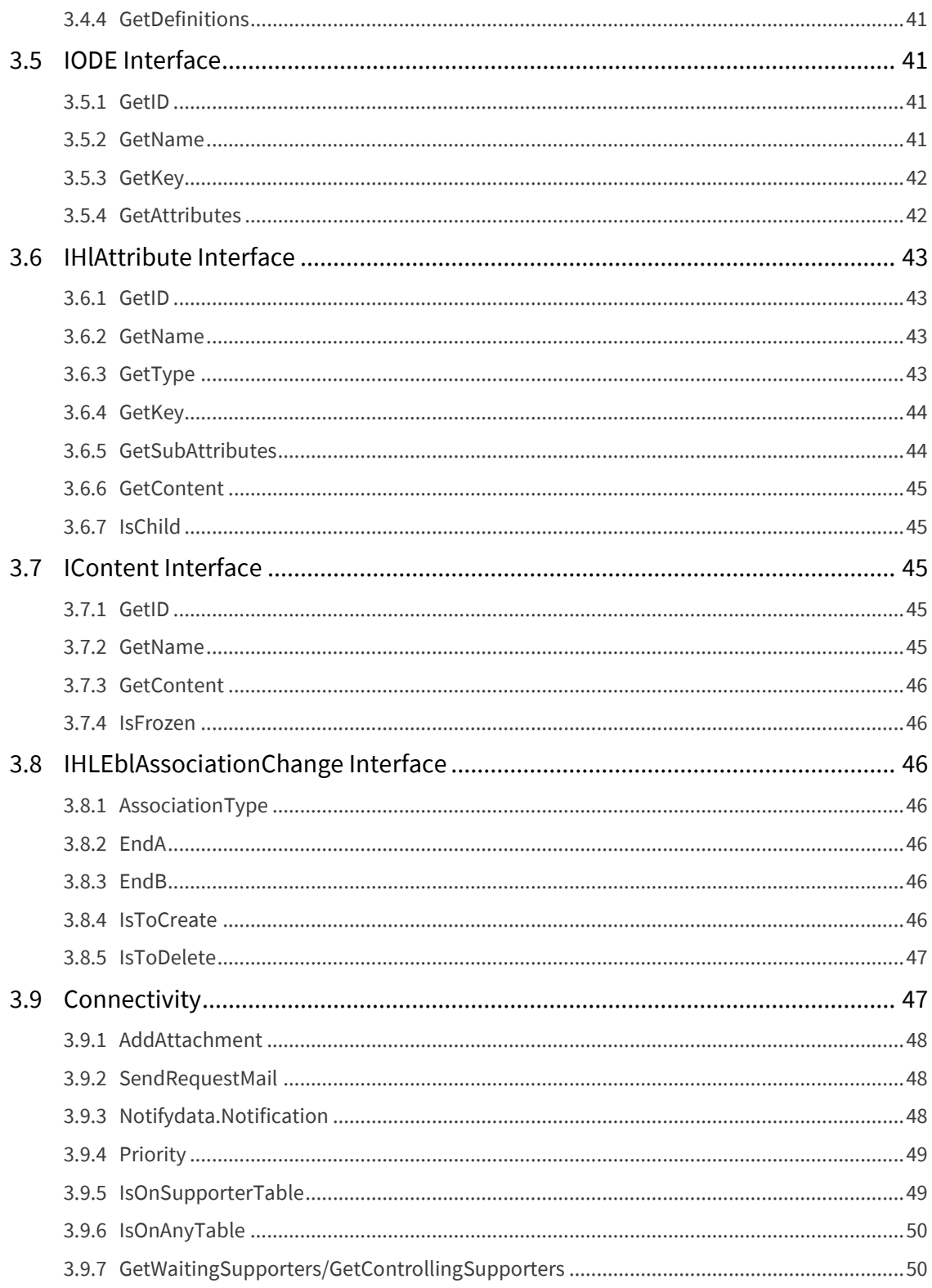

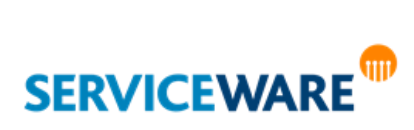

<span id="page-7-0"></span>helpLine bietet Ihnen die Möglichkeit, mit Skripten zu arbeiten. Skripte können zum einen innerhalb des Dialog Designers in Dialoge eingebunden werden.

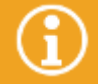

Genaue Informationen zum Verwenden von Skripten in Dialogen finden Sie im *Administrationshandbuch Dialog Design*.

Außerdem können Skripte auf Server-Ebene genutzt werden, um Aktionen für helpLine Objekte auszuführen, die durch Aktionen des Benutzers ausgelöst werden. Diese Skripte werden im helpLine Designer verwaltet.

Dieser Teil des Handbuchs enthält einen Überblick über die Möglichkeiten des Scriptings in helpLine auf Server-Ebene sowie eine Referenz der zur Verfügung stehenden Schnittstellen und Methoden.

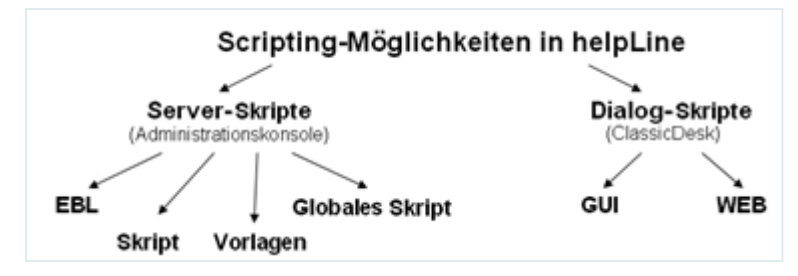

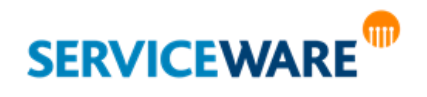

### <span id="page-8-0"></span>1.1 Server-Skripte

In **helpLine Designer** finden Sie zu jedem Objekt links unten den Bereich "**EBL**". Dort werden die Skripte für die in (unter "Metainformationen"/"Objektdefinitionen") auf dessen Eigenschaften-Dialog die Registerkarte "**EBL**", bei Vorgängen zusätzlich die Registerkarte "**Skript**". Folgende Regeln gelten für sie:

- Sie gelten global für den Objekttyp bzw. die Assoziation.
- Es gibt keine Unterscheidung zwischen GUI und WEB oder zwischen unterschiedlichen Objekt-Dialogen.
- Es ist kein Zugriff auf Controls in Dialogen möglich.
- Drei feste Events sind festgelegt: OnCreate, OnSave, PostSave.
- Sie sind auch für Assoziationen möglich mit den Events "**OnCreate**" und "**OnDelete**".
- **Im Unterschied zu Dialogskripten und Delegations-/Fall-Skripten müssen bei Serverskripten**  obligatorisch alle Variablen deklariert werden ("Dim")!

**EBL** (**E**xtended **B**usiness **L**ogic)-Skripte werden ausgeführt:

- beim Erzeugen einer Objektinstanz
- beim Speichern einer Objektinstanz
- nach dem Speichern einer Objektinstanz

**Weitere Skripte** werden ausgeführt:

- beim Erzeugen eines Falls
- beim Erzeugen eines delegierten Vorgangs
- beim Speichern eines delegierten Vorgangs

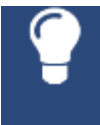

Im ClassicDesk kann zu Testzwecken die Ausführung von Server-(EBL-) Skripten durch Aktivierung des Kontrollkästchens "Test Modus" unterdrückt werden (zu finden unter dem Menüpunkt "Tools" >> "Scripting").

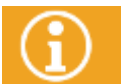

Lesen Sie hierzu auch bitte das Kapitel "Skripte" im *Administrationshandbuch helpLine Designer*.

#### <span id="page-8-1"></span>1.1.1 EBL-Aktionen-Matrix

Mit nachfolgender Matrix bieten wir Ihnen einen Überblick darüber, welche potentiellen Aktionen in welchen EBL-Skripten möglich bzw. erlaubt sind:

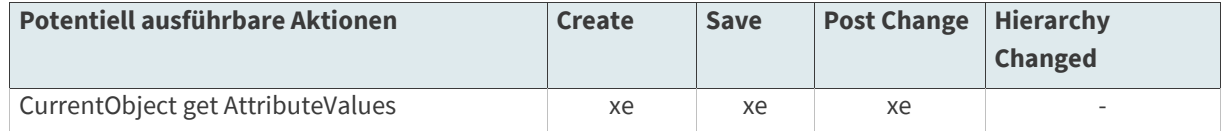

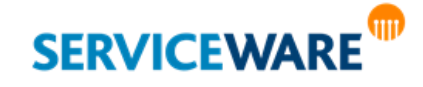

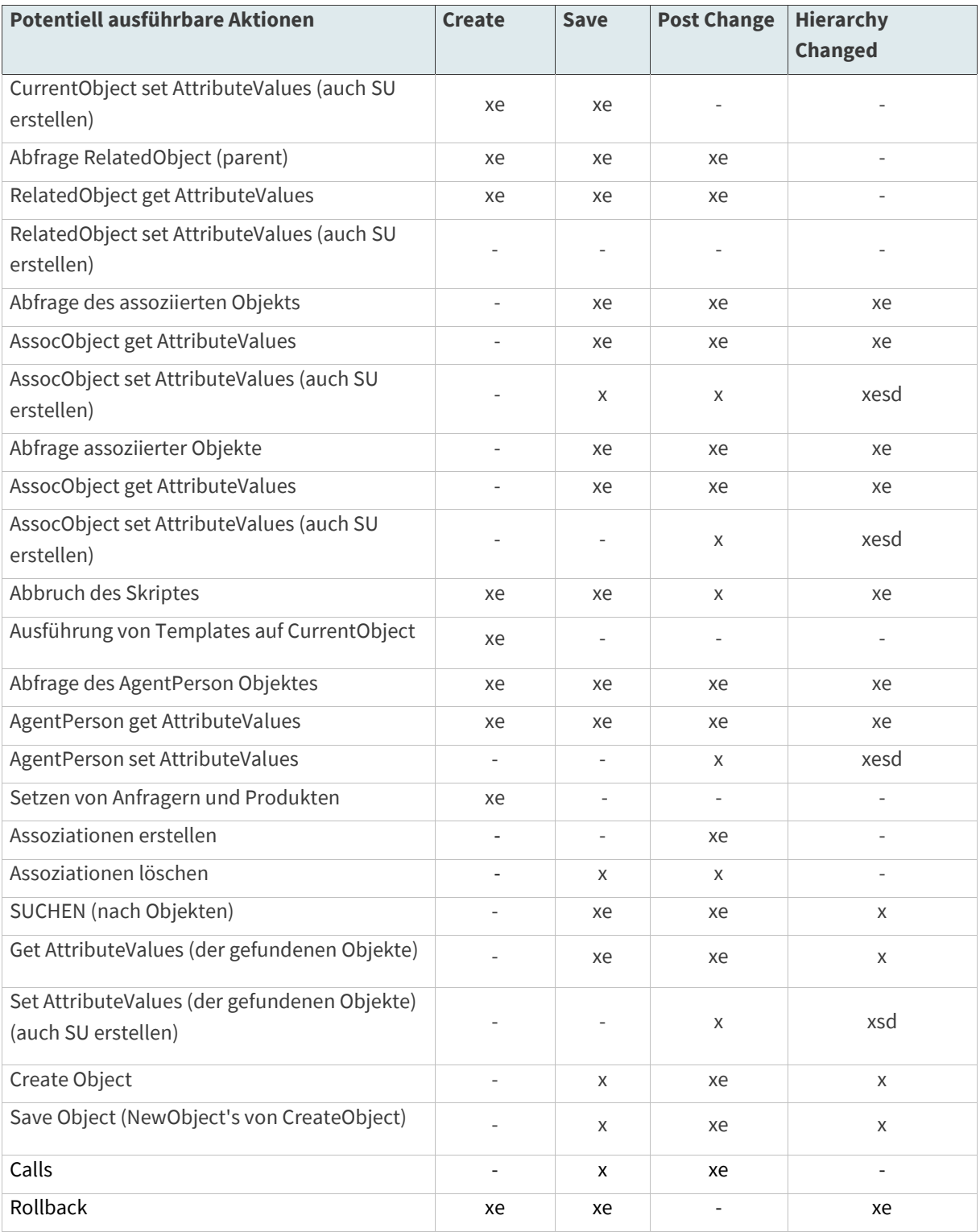

#### **Zeichenerklärung:**

**xe**: geht und ist erlaubt

**x**: geht, ist aber nicht empfohlen

**-**: ist verboten

**xesd**: geht und ist erlaubt, aber nur für Stammdaten

**xsd**: geht, ist aber nicht empfohlen und nur für Stammdaten

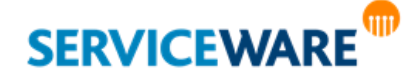

#### <span id="page-10-0"></span>1.1.1.1 GetWaitingSupporters/GetControllingSupporters

Eine Funktion (aufrufbar im PostSave des Vorgangs) wurde hiermit bereitgestellt, die die Liste der Agenten zurückliefert, bei denen der Vorgang auf dem Tisch landet – und zwar unterteilt nach Warteschlange und Infotisch.

#### **Beispiel**:

Dim hlCase : Set hlCase = Nothing

Set hlCase = hlContext.GetCurrentObject

```
Dim a1, WaitingSuporters, ControllingSuporters 
                  Dim arrW, arrC
                  arrW = hlCase.GetWaitingSupporters
                  arrC = hlCase.GetControllingSupporters
                  a1 = a1 & " UBOUNDw:" & UBound(arrW)
                  a1 = a1 & " UBOUNDc:" & UBound(arrC)
                  For Each WaitingSuporters in arrW
                           a1 = a1 & " w:" & WaitingSuporters 
                  Next
                  For Each ControllingSuporters in arrC
                           a1 = a1 & " c:" & ControllingSuporters 
                  Next
                  hlCase.SetValue "CaseDiagnosis.DiagnosisText",0,0,0, a1
hlContext.trace 0, "EBL ONPOSTSAVE TRRIGER"
```
hlContext.trace 1, "EBL ONPOSTSAVE TRRIGER" hlContext.trace 0, a1 hlContext.trace 1, a1

#### <span id="page-10-1"></span>1.2 Delegations- und Fall-Skripte

Zentral auf dem Server gelten sie nur für Vorgangsobjekte (helpLine Administrator >> Eigenschaften des jeweiligen Objekttyps >> Registerkarte "Skript"):

Auch hier gibt es drei feste Events:

- Bei der Erzeugung eines Falls aus einem Vorgang
- Bei der Erzeugung eines delegierten Vorgangs
- Bei der Speicherung eines delegierten Vorgangs

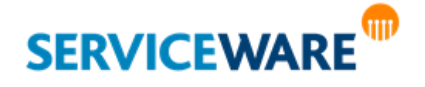

### <span id="page-11-0"></span>1.3 Scripting Grundlagen

Über Skripte kann **auf alle Attribute eines Objekts innerhalb des Dialogs zugegriffen werden**. Bei Vorgangsobjekten kann zusätzlich auf Attribute des zugewiesenen Anfragers, der Organisationseinheit und des Produkts zugegriffen werden.

Um auf Vorgänge, Objekte, (deren) Attribute, Assoziationen usw. zugreifen zu können, müssen Sie Folgendes beachten:

▪ Im Unterschied zu **Dialog-** und **Delegations-/Fall-Skripten** müssen in den **Server-Skripten**  obligatorisch alle Variablen deklariert werden ("Dim").

#### **Hier weitere Grundlagen:**

- Ein Abbruch des laufenden Speichervorgangs ist möglich, z. B. wenn kontextsensitiv fehlende oder ungültige Eingaben festgestellt wurden.
- In Dialogen werden GUI-Skripte über den Bereich "Eigenschaften" (Property-Grid) im Dialog Designer eingebunden, WEB-Skripte über das Menü "Ansicht" -> "Skripte" im Dialog Designer.
- Server-Skripte werden auf dem Eigenschaftendialog der jeweiligen Objektdefinition oder Assoziation, auf der Registerkarte "EBL" eingebunden.
- Delegations- und Fall-Skripte werden auf dem Eigenschaftendialog der jeweiligen Vorgangs-Objektdefinition, auf der Registerkarte "Skript" eingebunden.
- Im ClassicDesk kann die Ausführung von Server-(EBL-)Skripten durch die Auswahl von "Test Modus" unter dem Menüpunkt "Skripting" unterdrückt werden (nur möglich mit der Sicherheitsrichtlinie "Globale Dialoge").
- Es ist nicht möglich, von einem Skript aus ein anderes aufzurufen.

#### <span id="page-11-1"></span>1.3.1 In EBL-Skripten für Objektdefinitionen

- hlcontext
- **hlcontext.GetRelatedObject** ermittelt das übergeordnete Objekt. Bei einer Neuanlage kann so z. B. ermittelt werden, unter welchem Objekt das neue Objekt angelegt wird.
- **hlcontext.GetCurrentObject** ermittelt das aktuelle Objekt.
- hlcontext.GetScope ermittelt, ob ein Vorgangsobjekt "normal" angelegt wurde [liefert 0] oder ob es sich um eine Delegation [liefert 1] oder einen Fall [liefert 2] handelt.
- **hlcontext.AbortCommand <ErrorMessage>** bricht den laufenden Speichervorgang mit Fehlermeldung ab.
- **hlcontext.trace 1, <Description>** erzeugt einen Eintrag im Eventlog, in dem Text und Variablen übergeben werden können.
- hlcontext.GetLocaleID liefert die Locale/LCID der aktuellen Session.
- **hlcontext.GetLangIDFromLCID (<LCID>)** liefert die helpLine-Sprach-ID, um auf die Spracheinstellung des ClassicDesk zu reagieren.

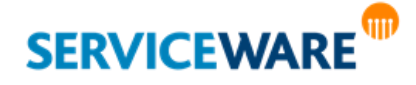

- **hlcontext.GetAgentID ()** ermittelt die ID des angemeldeten Agenten.
- hlcontext.GetPersonOfAgent (<AgentID>) ermittelt den Namen des angemeldeten Agenten über dessen ID.
- **hlcontext.CreateObject (<ObjectType>)** erzeugt ein neues Objekt vom angegebenen Typ (Definitionsname oder -ID)
- **hlcontext.LoadObject (<ID>,<ObjectType>)** lädt ein Objekt über dessen Objekttyp und ID
- **hlcontext.SaveObject (<obj>)** speichert ein Objekt
- **hlcontext.DiscardChanges (<obj>)** verwirft alle Änderungen an den Objektdaten
- **hlcontext.RemoveObject (<obj>)** löscht ein Objekt
- **hlcontext.CreateAssociation (<ObjectA>,<ObjectB>,<AssocDef>)** erzeugt eine neue Assoziation zwischen dem übergeordneten ObjektA und dem untergeordneten ObjektB. <AssocDef> ist die Definitions-ID der Assoziation.
- hlcontext.RemoveAssociation (<associd>,<assocdef>) löscht die Assoziation zwischen dem übergeordneten ObjektA und dem untergeordneten ObjektB. <assocdef> ist die Definitions-ID oder der Definitionsname der Assoziation.
- **hlcontext.OpenSearch (<QueryString>)** sucht nach Objekten. Beispiel für <QueryString>: "SEARCH Employee WHERE HLOBJECTINFO.ID > 0" findet alle Mitarbeiter. Syntax wie in der Expertensuche.
- **hlObj.GetTreeValuePath(AttributePath, LanguageId, ValueId)** Mit dieser Funktion lässt sich der "Langname", bzw. der komplette Schlagwortpfad in EBL sprachabhängig für ein Schlagwort abfragen.
- **hlObj.GetTreeValueLevel(AttributePath, ValueId)** Mit dieser Funktion lässt sich die Ebene eines Schlagworts in EBL abfragen.

#### <span id="page-12-0"></span>1.3.2 In EBL-Skripten für Assoziationen zusätzlich

- **hlobjectA** ermittelt das **übergeordnete** Objekt.
- **hlobjectB** ermittelt das **untergeordnete** Objekt.

#### <span id="page-12-1"></span>1.3.3 In Delegations- und Fall-Skripten

- **hlcase** (alle Attribute des delegierenden bzw. fallbildenden Vorgangs)
- **hlcasefolder** (alle Attribute des übergeordneten Falls)
- **hldelegated** (alle Attribute des untergeordneten/delegierten Vorgangs)

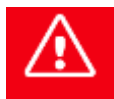

**Falls über das EBL-Skript keine neue Service-Einheit erzeugt wird, können die Attribut-Belegungen der aktuellen Service-Einheit überschrieben werden!**

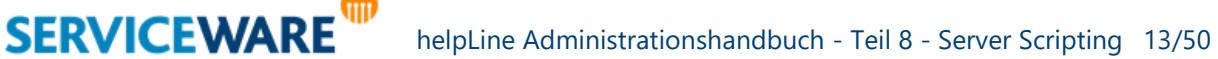

#### <span id="page-13-0"></span>1.3.4 In Vorlagen und SLAs

**hlobj** (alle Vorgangsattribute)

#### <span id="page-13-1"></span>1.3.5 Connectivity

- **hlinquirer** (alle Anfragerattribute)
- **hlproduct** (alle Produktattribute)
- **hlsupporters** (alle Bearbeiterattribute)
- **hlcase** (alle Vorgangsattribute)
- **hlcasefolder** (alle Vorgangsattribute des übergeordneten Falls)

#### <span id="page-13-2"></span>1.3.6 Control-unabhängige Befehle

- **GetValue("<ODE>.<Attribut>",a,b,c,d)** liest ein Attribut aus. Beispiel: hlobj.GetValue("PersonGeneral.PersonName",0,0,0,0)
- **SetValue "<ODE>.<Attribut>",a,b,c,d** schreibt einen Wert in ein Attribut. Beispiel: hlobj.SetValue "CaseAttribute.Priority",0,0,0,"PriorityHigh"

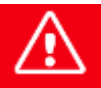

**GetValue benötigt die Klammer, SetValue nicht!**

#### **Obligatorisch zu übergebende Parameter:**

- a = Sprach-ID (7=Deutsch, 9=Englisch, 0=interner Name)
- b = Content-ID (bei Multiple-Value-Attributen)
- c = Index der Service-Einheit

**SERVICEWARE** 

- d = Datentyp (0 = Definitionsname, 1 = Anzeigename) bzw. Wert, der gesetzt werden soll (Definitionsname!)
	- GetItems(&H10000,-1,-1,AssocDefID) liefert die über eine bestimmte Assoziation übergeordneten Objekte als Array. Beispiel: hlobj.GetItems(&H10000,-1,-1,103413) – liefert die einem Produkt übergeordneten Organisationseinheiten
	- **GetItems(&H00000,-1,-1,AssocDefID)** liefert die über eine bestimmte Assoziation untergeordneten Objekte als Array. Beispiel: hlobj.GetItems(&H00000,-1,-1,100703) – liefert die einem Mitarbeiter zugeordneten Produkte
	- **GetItemCount (<flag>,<AssocDef>)** ermittelt die Anzahl assoziierter Objekte. Flag wie oben. Beispiel: hlobj.GetItemCount (&H10000,103413) – liefert die Anzahl der einem Produkt übergeordneten Organisationseinheiten

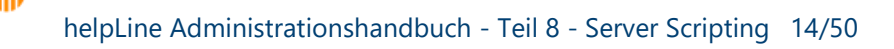

- **AddItem <flag>,<Obj>,<AssocDef>** ordnet das angegebene Objekt dem Objekt unter, für das die Methode aufgerufen wird. Beispiel: Orgunit.AddItem 0, Person, 103410 – ordnet das Personenobjekt <Person> der Organisationseinheit <Orgunit> zu.
- **RemoveItem <flag>,<Obj>,<AssocDef>** löscht die Assoziation zwischen dem angegebenen untergeordneten Objekt und dem Objekt, für das die Methode aufgerufen wurde. Beispiel: Person.RemoveItem 0, Asset, 100703 löscht die Assoziation zwischen dem Personenobjekt <Person> und dem zugeordneten Inventar <Asset>.
- **GetType**  liefert den Objekttyp (Definitionsname). Beispiel: var = hlobj.GetType
- **GenerateID()** generiert eine neue ContentID (für Mehrfachattribute)
- GetLocale Setzt die LocaleID (LCID) für die aktuelle Session. Beispiel: lcid = hlContext.GetLocaleID
- LangIDFromLCID ermittelt aus der LCID die Sprach-ID Beispiel: LangID = hlContext.LangIDFromLCID(lcid)
- **GetAttachmentKeys <Attribut>, <SUID>** ermittelt die Inhalts-IDs von Anlagen. Beispiel: AttachIDs = hlCase.GetAttachmentKeys("HLOBJECTINFO.ATTACHMENT",0) ermittelt die Inhalts-IDs der Anlagen eines Vorgangs.
- **GetAttachment <Attribut>,<AttachID>, <SUID>** ermittelt das Anlagenobjekt. Beispiel: Set hlAttachment=hlCase.GetAttachment ("HLOBJECTINFO.ATTACHMENT", AttachID, 0) ermittelt das Anlagenobjekt eines Vorgangs mit ID <AttachID>. Es kann dann mit Methoden wie **GetSize()**, **GetName()** weiter bearbeitet werden.

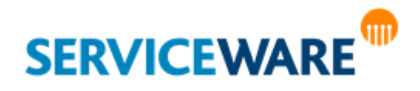

<span id="page-15-0"></span>Der ScriptContext ist das Ausgangsobjekt im **Server-Scripting**, über das auf alle anderen Objekte zugegriffen wird und das alle im Server-Scripting benötigten Methoden zur Verfügung stellt.

Alle in diesem Kapitel dargestellten Funktionen rufen Sie als Methode von "hlcontext" auf:

**Beispiel**: hlcontext.GetCurrentObject bildet die Syntax zur Ermittlung des aktuellen Objektes.

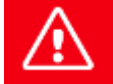

**Nicht alle aufgeführten Methoden stehen in allen Server-Skripten zur Verfügung (siehe dazu das Kapitel "***Objektmodell***" im** *Administrationshandbuch helpLine Designer***).**

#### <span id="page-15-1"></span>2.1 Session-Informationen

#### <span id="page-15-2"></span>2.1.1 GetAgentID

"GetAgentID" ermittelt die eindeutige Identifikationsnummer des angemeldeten Agenten über einen numerischen Wert.

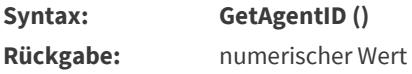

#### <span id="page-15-3"></span>2.1.2 GetPersonOfAgent

"GetPersonAgent" ermittelt die dem angegebenen Agenten zugeordnete Person.

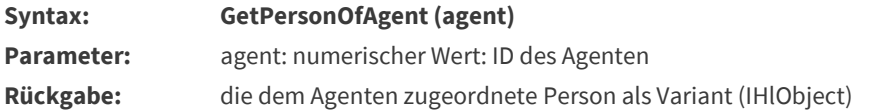

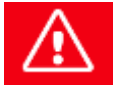

**GetPersonofAgent kann nicht im Postsave verwendet werden, da es nicht sessionsynchron ausgeführt wird.**

#### <span id="page-15-4"></span>2.1.3 GetLocaleID

"GetLocaleID" ermittelt die lokale Identifikationsnummer oder auch Locale-ID (LCID) der aktuellen Session. Die LCID enthält neben der Sprach-ID auch Informationen zur Sortierung.

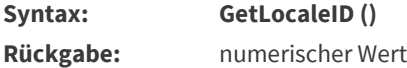

**SERVICEWARE** 

#### <span id="page-15-5"></span>2.1.4 GetScope

"GetScope" ermittelt den Kontext, in dem das Skript aufgerufen wurde. Abfrage nur im OnCreate-Skript verwendbar.

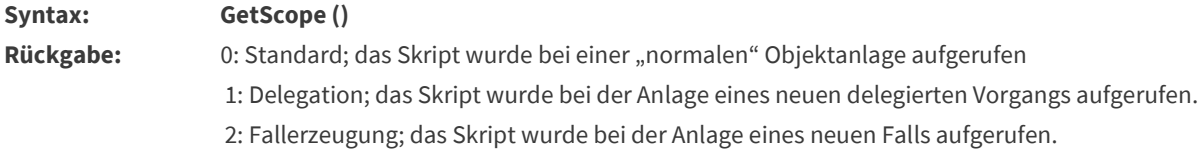

#### <span id="page-16-0"></span>2.1.5 IsInteractiveClient

"IsInteractiveClient" ermittelt, ob der angemeldete Client interaktiv ist. Außer den Folgenden sind alle Clients interaktiv:

- helpLine Portal
- EAS
- Connectivity

**Syntax: IsInteractiveClient () Rückgabe:** boolean Wert ("true" oder "false")

#### <span id="page-16-1"></span>2.2 Skriptausführung

#### <span id="page-16-2"></span>2.2.1 AbortCommand

"AbortCommand" setzt einen Abbruchfehler. Zudem können Sie den Grund (*reason*) für den Abbruch des Skripts angeben. "AbortCommand" bricht das Skript nicht selbst ab, die Ausführung des Skripts wird mit einer entsprechenden Anweisung wie "Exit Sub" abgebrochen.

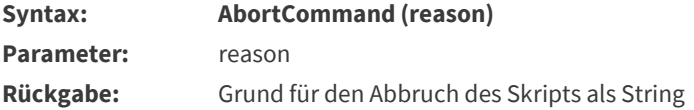

#### <span id="page-16-3"></span>2.2.2 Trace

"Trace" gitb die für den Abbruch des Skripts angegebenen Beschreibung (*description*) aus. "Trace" entspricht von der Funktionalität einer Message Box zur Ausgabe von Debug-Meldungen. Die Ausgabe der Beschreibung legen Sie über den Wert *flags* fest:

- 1. 1: Die Beschreibung wird als Information ins Eventlog eingetragen.
- 2. 2: Die Beschreibung wird als Information ins helpLine Log eingetragen.

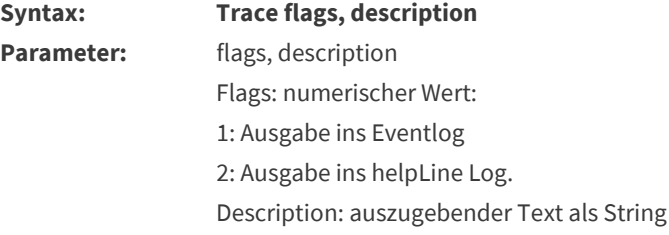

### <span id="page-16-4"></span>2.3 Objekt-Zugriff

#### <span id="page-16-5"></span>2.3.1 GetCurrentObject

"GetCurrentObject" ermittelt das von der Operation (Erzeugung, Speicherung) betroffene Objekt.

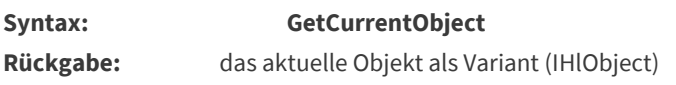

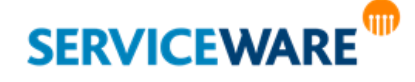

#### <span id="page-17-0"></span>2.3.2 GetRelatedObject

"GetRelatedObject" ermittelt das dem aktuellen Objekt (s. o.) zugeordnete Objekt. Dabei kann es sich beispielsweise um dasjenige Objekt handeln, unter dem das aktuelle Objekt angelegt wird, oder um den Vorgang, zu dem ein anderer Vorgang assoziiert wird.

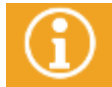

Das zugeordnete Objekt (RelatedObject) steht Ihnen nur bei den Aktionen "Anlegen" und "Speichern" zur Verfügung, nicht aber beim Event "PostSave".

**Syntax: GetRelatedObject Rückgabe:** das zugeordnete Objekt als Variant (IHlObject)

### <span id="page-17-1"></span>2.4 Objekte erstellen und bearbeiten

Mit den folgenden Methoden können Sie Objekte erzeugen, laden, speichern, löschen oder assoziieren.

#### <span id="page-17-2"></span>2.4.1 CreateObject

"CreateObject" erzeugt einen neuen Objekttyp vom angegebenen helpLine Typ.

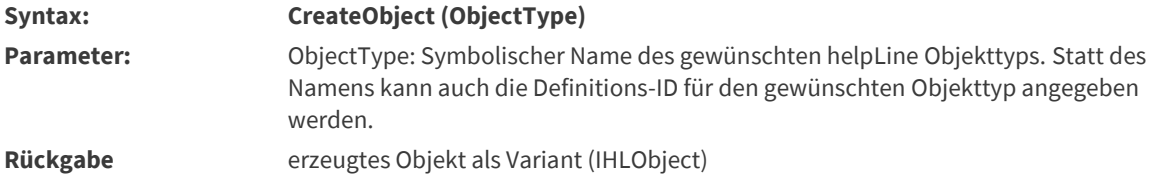

#### <span id="page-17-3"></span>2.4.2 LoadObject

"LoadObject" lädt ein Objekt über dessen Objekttyp und ID.

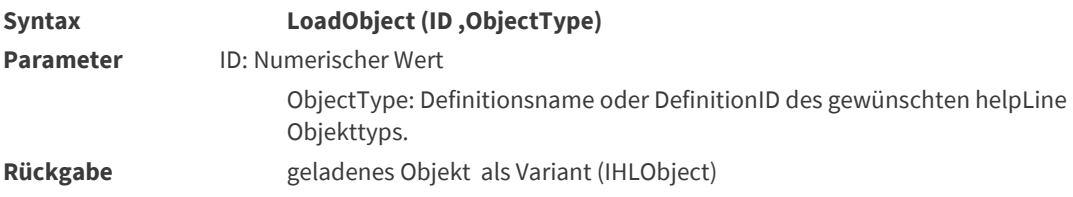

#### <span id="page-17-4"></span>2.4.3 SaveObject

"SaveObject" speichert das angegebene helpLine Objekt. Sie wird sowohl für das Speichern eines neuen Objekts als auch für das Speichern der Änderungen an einem bestehenden Objekt verwendet.

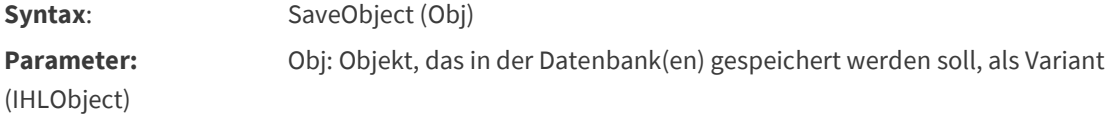

#### **Beispiel: Neues Objekt erzeugen und speichern**

Neues Objekt vom Typ "Employee" erzeugen und speichern. Der Nachname des (neuen) Mitarbeiters wird auf "Meier" gesetzt.

dim NewEmpl

## **SERVICEWARE**

#### ...

Set NewEmpl=hlcontext.createobject ("Employee") NewEmpl.SetValue "PersonGeneral.PersonSurname", 0, 0, 0, "Meier" **hlcontext.saveobject NewEmpl** ... **Beispiel 2: Bestehende Objekte ändern und Änderungen speichern.** Alle Objekte vom Typ "Employee" mit dem Nachnamen (Attribut PersonSurname der ODE PersonalGeneral) "Neuer Mitarbeiter" suchen, den Nachnamen auf "Meier" ändern und speichern. dim Empl ... ' Suche definieren QryString = "SEARCH Employee WHERE PersonGeneral.PersonSurname =" \_ & """Neuer Mitarbeiter""" Set Qry = hlcontext.OpenSearch (QryString) QryResult = Qry.GetItems(0, -1, -1, 0) ' Für jedes gefundenes Objekt Nachname ändern ' und Änderung speichern For Each Empl in QryResult Empl.SetValue "PersonGeneral.PersonSurname", 0, 0, 0, "Meier" hlcontext.SaveObject(Emp) Next ...

#### <span id="page-18-0"></span>2.4.4 DiscardChanges

"DiscardChanges" stellt den ursprünglichen Zustand des Objekts wieder her, d. h. die an Objektdaten vorgenommenen Änderungen werden verworfen.

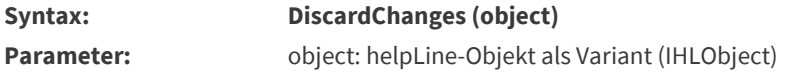

#### <span id="page-18-1"></span>2.4.5 RemoveObject

"RemoveObject" löscht das angegebene helpLine Objekt und alle seine Assoziationen.

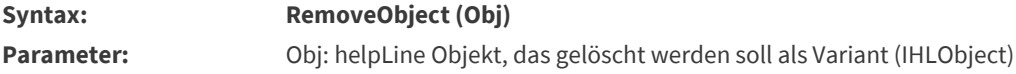

#### **Beispiel: Personen suchen und löschen**

Alle Objekte vom Typ "Employee" mit dem Nachnamen (Attribut "PersonSurname" der ODE "PersonalGeneral") "Meier" löschen.

dim Empl

...

' Suche definieren

QryString = "SEARCH Employee WHERE PersonGeneral.PersonSurname =" \_

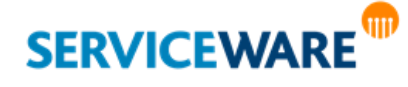

& """Meier"""

Set Qry = hlcontext.OpenSearch (QryString)

QryResult = Qry.GetItems(0, -1, -1, 0)

' Für jedes gefundenes Objekt Nachname ändern

' und Änderung speichern

For Each Empl in QryResult

 **hlcontext.RemoveObject (Empl)**

Next

...

#### <span id="page-19-0"></span>2.4.6 CreateAssociation

"CreateAssociation" legt für die helpLine Objekte *ObjectA* und *ObjectB* eine Assoziation vom Typ *assocdef* an.

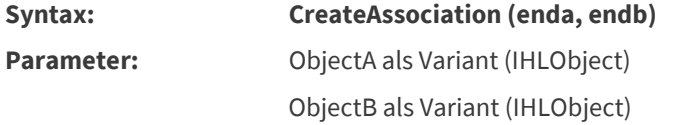

**Die Funktion liefert ab der helpLine Version 4.0 keine ID mehr zurück!**

#### <span id="page-19-1"></span>2.4.7 RemoveAssociation

"RemoveAssociation" löscht die angegebene Assoziation mit der von "CreateAssociation" zurückgegebenen Assoziations-ID.

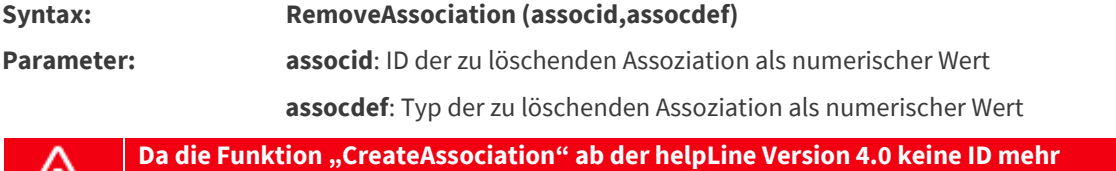

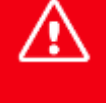

zurückliefert, wird an dieser Stelle empfohlen, "RemoveItem" statt "RemoveAssociation" **zu verwenden.**

### <span id="page-19-2"></span>2.5 Objekte suchen

#### <span id="page-19-3"></span>2.5.1 OpenSearch

"OpenSearch" sucht mittels der helpLine Expertensuche nach helpLine Objekten.

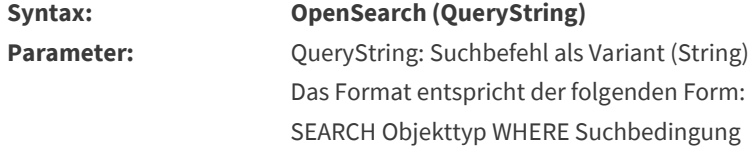

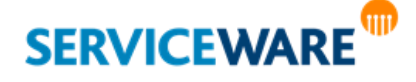

Objekttyp ist dabei der Definitionsname des gewünschten helpLine Objekttyps, beispielsweise "Employee" oder "IncidentRequest". Alternativ können Sie den Basistyp, für Vorgänge also CASE, angeben.

#### Suchbedingung entspricht der Syntax der Experten-Suche

#### **Rückgabe** Suchergebnis als Variant (IHLObject)

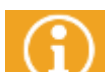

Beispiele zur Verwendung dieser Methode finden Sie auch in der Beschreibung der Methoden

"SaveObject" und "RemoveObject".

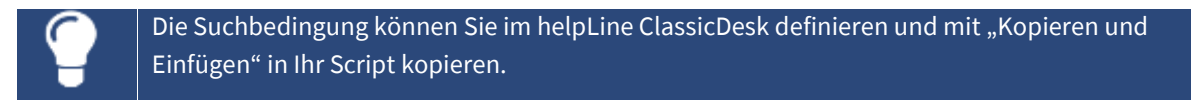

Die Abfrage der einzelnen Objekte wird mit Hilfe der HLObject-Methode "GetItems" erzielt. Über die HLObject-Methode "GetItemCount" kann die Anzahl der gefundenen Objekte ermittelt werden. Die Werte der einzelnen Objekte werden mit Hilfe der HLObject-Methode "GetValue" abgefragt. Dieses wird im folgenden Beispiel näher erläutert.

**Beispiel: Liste der Unternehmen (Objekttyp Company) in einer Datei speichern.** Alle Objekte vom Typ "Company" suchen und den Namen in eine Datei schreiben. ' Suche definieren **QryString = "SEARCH Company WHERE HLOBJECTINFO.ID >= 0" Set Qry = hlcontext.OpenSearch (QryString)** ' Ermitteln der Anzahl der gefundenen Objekte (Unternehmen) objTextFile.Write "Unternehmen in der Liste: " & \_ Qry.GetItemCount (0, 0) & VbCrLf objTextFile.Write "---------------------------------" & VbCrLf ' Namen der gefundenen Unternehmen in der Datei schreiben **Companies = Qry.GetItems (0, -1, -1, 0)** For each Company in Companies objTextFile.Write Company.GetValue \_ ("OrganisationGeneral.OrganisationName",0,0,0,0) & VbCrLf Next

objTextFile.Write "---------------------------------" & VbCrLf objTextFile.Close

#### <span id="page-20-0"></span>2.6 Hilfsmethoden

#### <span id="page-20-1"></span>2.6.1 GetDisplayName

"GetDisplayName" ermittelt für die angegebene Locale-ID den Anzeigenamen eines helpLine Metadatenobjekts.

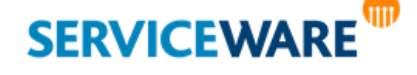

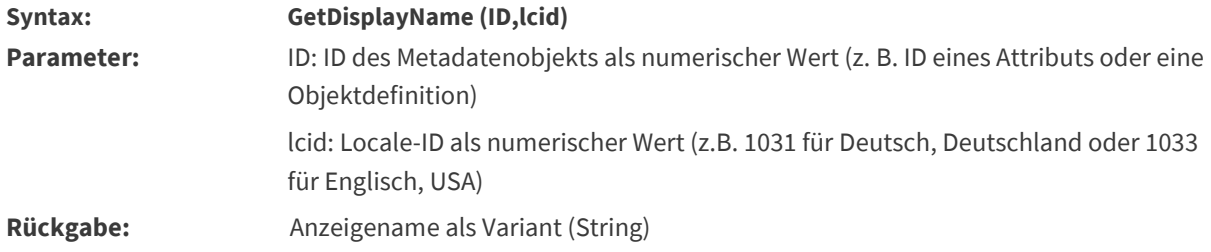

#### <span id="page-21-0"></span>2.6.2 GenerateID

"GenerateID" generiert eine neue Content-ID (für Mehrfachattribute).

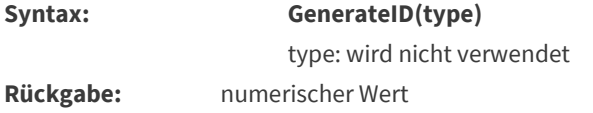

#### <span id="page-21-1"></span>2.6.3 GetAttribute

"GetAttribute" ermittelt das Attributobjekt für den angegebenen Schlüssel. Das Attributobjekt enthält Informationen über das angegebene Attribut, wie Typ, Status (z. B. ReadOnly) oder Vorbelegungen.

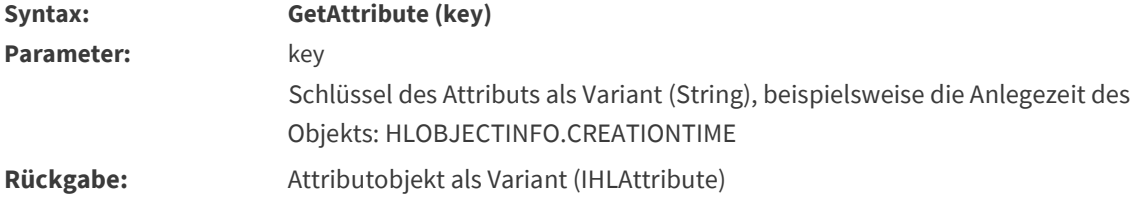

#### <span id="page-21-2"></span>2.6.4 GetODEs

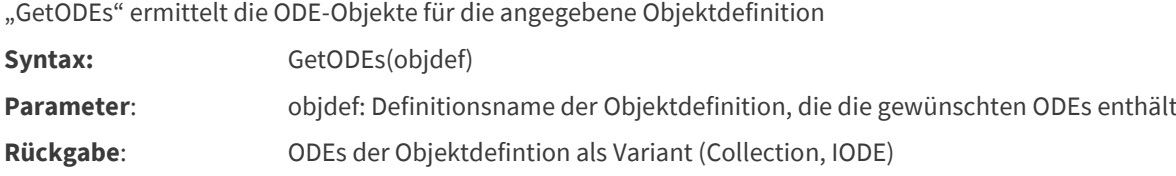

#### <span id="page-21-3"></span>2.6.5 GetLocale

"GetLocale" ermittelt die Locale-ID (LCID) für die aktuelle Session. Die LCID enthält neben der Spracheinstellung auch Informationen zur Sortierung.

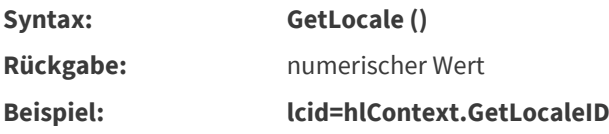

#### <span id="page-21-4"></span>2.6.6 SetLocale

"SetLocale" setzt die Locale-ID (LCID) für die aktuelle Session.

**Syntax: SetLocale (lcid)**

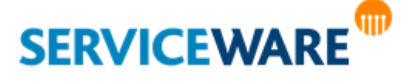

Parameter: lcid: Locale-ID als numerischer Wert (z.B. 1031 für Deutsch, Deutschland oder 1033 für Englisch, USA)

#### <span id="page-22-0"></span>2.6.7 GetAssociationChangesCount

"GetAssociationChangesCount" ermittelt die Anzahl der Assoziationen, die geändert werden sollen.

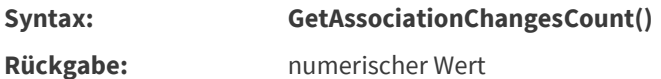

#### <span id="page-22-1"></span>2.6.8 GetAssociationChangeAt

"GetAssociationChangeAt" ermittelt das AssociationChange-Objekt zu dem angegebenen Index.

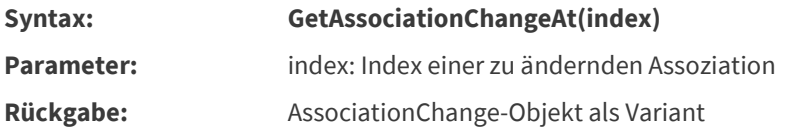

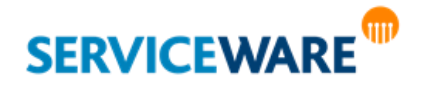

### <span id="page-23-0"></span>3 Allgemeine Schnittstellen

#### <span id="page-23-1"></span>3.1 IHISession Interface

Über das IHlSession-Interface können Session-spezifische Daten abgefragt werden. Darüber hinaus stellt das IHlSession-Interface Hilfsmethoden für die Internationalisierung zur Verfügung.

Alle in diesem Unterkapitel dargestellten Funktionen rufen Sie als Methode von "hlcontext" auf:

**Beispiel**: hlsession.GetAgentID ermittelt die eindeutige Identifikationsnummer des angemeldeten Agenten.

#### <span id="page-23-2"></span>3.1.1 GetAgentID

"GetAgentID" ermittelt die eindeutige Identifikationsnummer des angemeldeten Agenten.

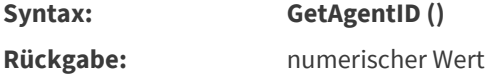

#### <span id="page-23-3"></span>3.1.2 GetLocaleID

"GetLocaleID" ermittelt die Locale-ID (LCID) der aktuellen Session. Die LCID enthält neben der Spracheinstellung auch Informationen zur Sortierung.

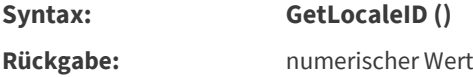

#### <span id="page-23-4"></span>3.1.3 LangIDFromLCID

"LangIDFromLCID" ermittelt aus der angegebenen Locale-ID (LCID) die primäre Sprach-ID, z. B. 7 für Deutsch und 9 für Englisch.

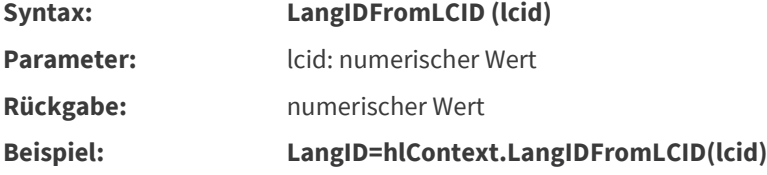

#### <span id="page-23-5"></span>3.1.4 GetTranslation

**SERVICEWARE** 

"GetTranslation" ermittelt für den angegebenen Schlüssel (z. B. Textfeldbezeichnung von Dialogfeldern) und die Locale-ID (LCID) die Übersetzung.

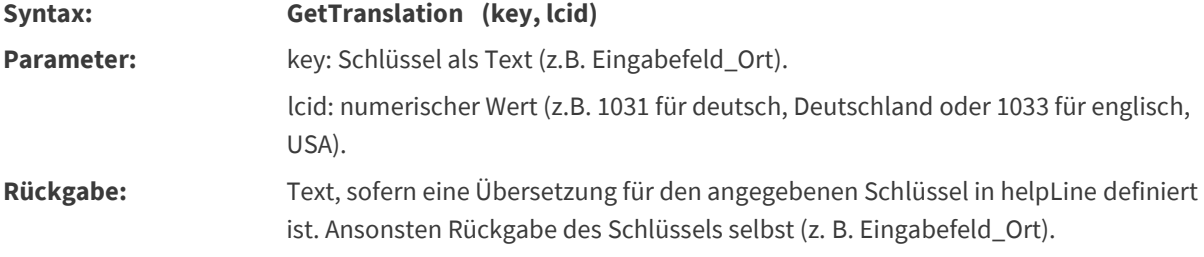

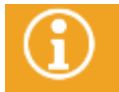

Die max. Länge für Übersetzungseinträge ist auf 2048 Zeichen begrenzt.

#### <span id="page-24-0"></span>3.2 IhlObject-Interface

Über das IHlObject-Interface können Sie helpLine Objekte bearbeiten und deren Eigenschaften abfragen. Alle in diesem Unterkapitel dargestellten Funktionen rufen Sie als Methode von "hlobj" auf:

**Beispiel: hlobj.GetValue("PersonGeneral.PersonName",0,0,0,0) liefert den Namen zurück.**

#### <span id="page-24-1"></span>3.2.1 Basisfunktionen

#### <span id="page-24-2"></span>3.2.1.1 GetID

"GetID" ermittelt die ID des Objekts.

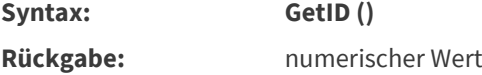

#### <span id="page-24-3"></span>3.2.1.2 GetType

"GetType" ermittelt den Definitionsnamen des Objekts.

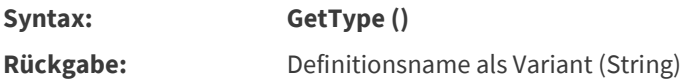

#### <span id="page-24-4"></span>3.2.1.3 GetAttribute

"GetAttribute" ermittelt das Attributobjekt für den angegebenen Schlüssel. Das Attributobjekt enthält Informationen über das angegebene Attribut, wie Typ, Status (z. B. ReadOnly) oder Vorbelegungen.

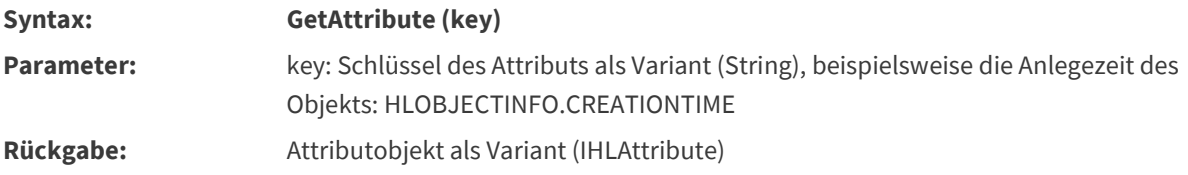

#### <span id="page-24-5"></span>3.2.1.4 IsNew

"ISNew" prüft, ob das Objekt neu angelegt und noch nicht gespeichert wurde.

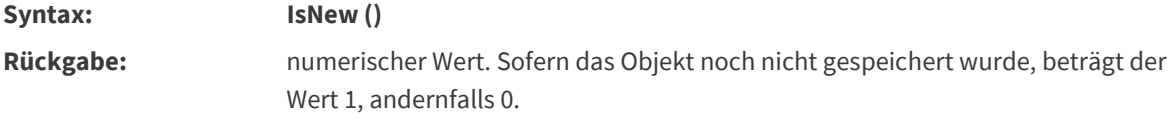

#### <span id="page-24-6"></span>3.2.1.5 IsReadOnly

IsReadOnly" prüft, ob das angegebene Attribut bearbeitet/geändert werden darf.

**Syntax: IsReadOnly (key, suidx)**

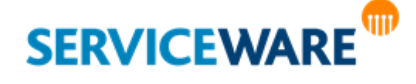

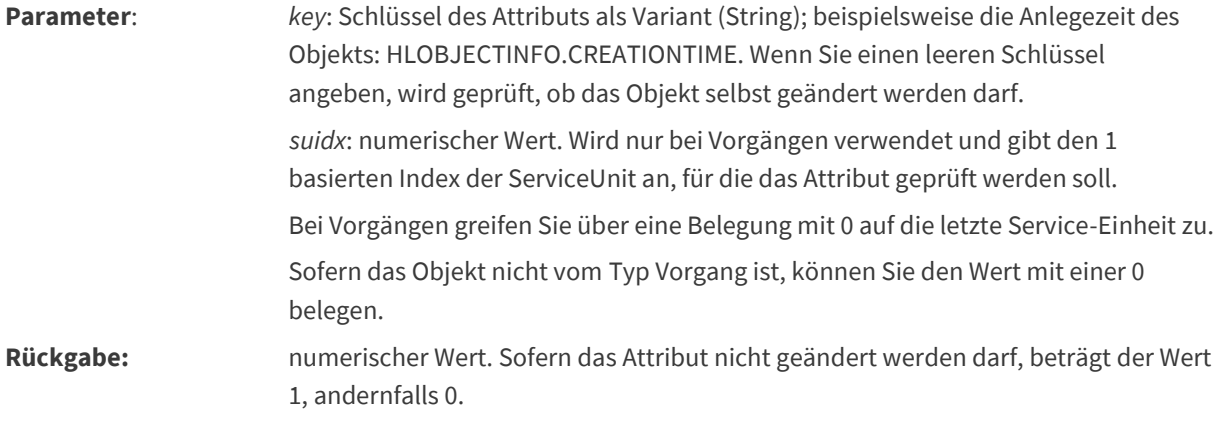

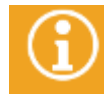

Bitte beachten Sie, dass "IsReadOnly" nur korrekte Werte zurückliefert, wenn das Recht "Besitzrechte übernehmen" gesetzt ist.

#### <span id="page-25-0"></span>3.2.1.6 Compare

"Compare" vergleicht den Wert eines Attributs mit dem angegebenen Wert oder dem entsprechenden Attributwert eines anderen Objekts.

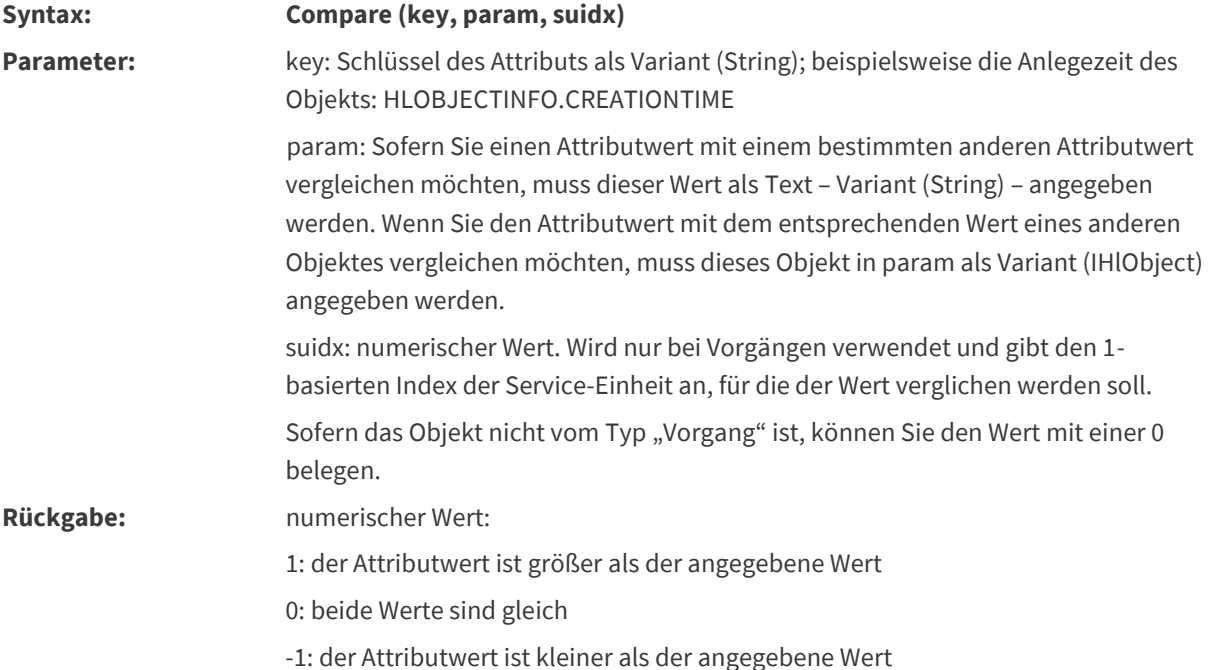

#### <span id="page-25-1"></span>3.2.2 Zugriff auf Werte und Contents

#### <span id="page-25-2"></span>3.2.2.1 GetValue

"GetValue" ermittelt den Wert für das angegebene Attribut.

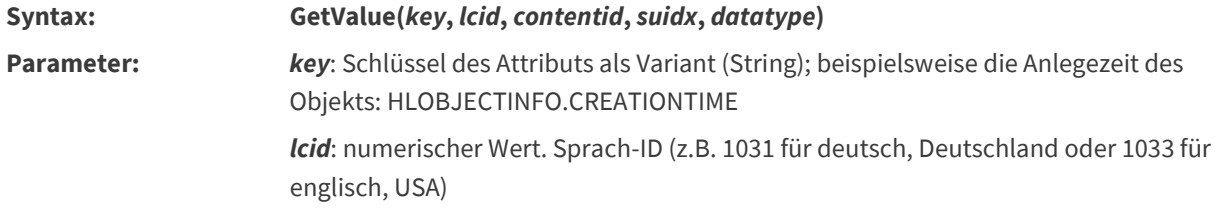

### **SERVICEWARE TID**

*contentid*: numerischer Wert. Wird nur bei multiplen Attributen verwendet und gibt die Content-ID an, für die der Wert ermittelt werden soll. Für alle anderen Attribute kann 0 angegeben werden.

Die ContentIDs multipler Attribute können über die Methode GetContentIDs ermittelt werden.

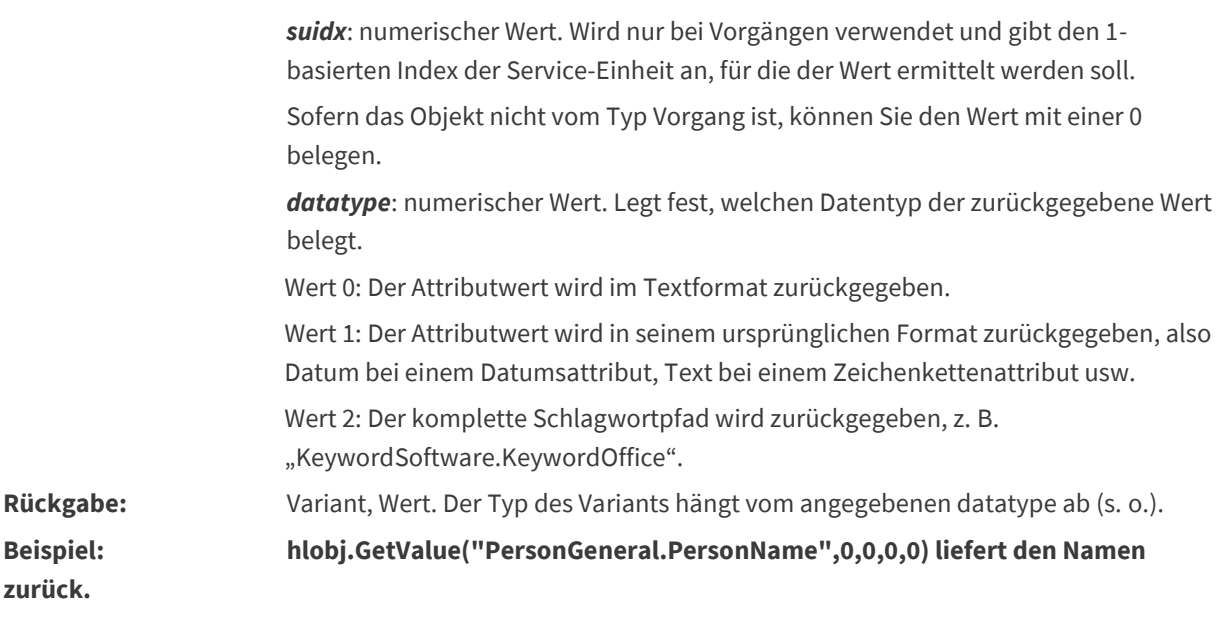

**hlobj.GetValue("Keywords.Keyword",0,0,0,2) liefert das Keyword**

#### <span id="page-26-0"></span>3.2.2.2 GetTreeValuePath

Mit "GetTreeValuePath" kann im Server-Skript der komplette Pfad ausgelesen werden.

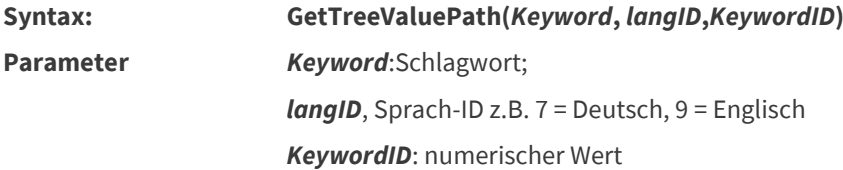

#### **Beispiel**:

Dim valKeywordID : valKeywordID = 0

Dim valKeywordIDs : valKeywordIDs = ""

Dim strTest : strTest = ""

valKeywordIDs = hlCase.GetValueIDs("Keywords.Keyword",0,0)

For Each valKeywordID IN valKeywordIDs

strTest = strTest & ", " &

hlCase.**GetTreeValuePath**("Keywords.Keyword",7,valKeywordID)

Next

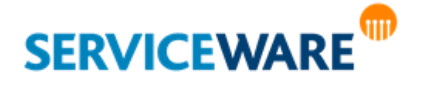

#### <span id="page-27-0"></span>3.2.2.3 SetValue

"SetValue" setzt den Wert für das angegebene Attribut.

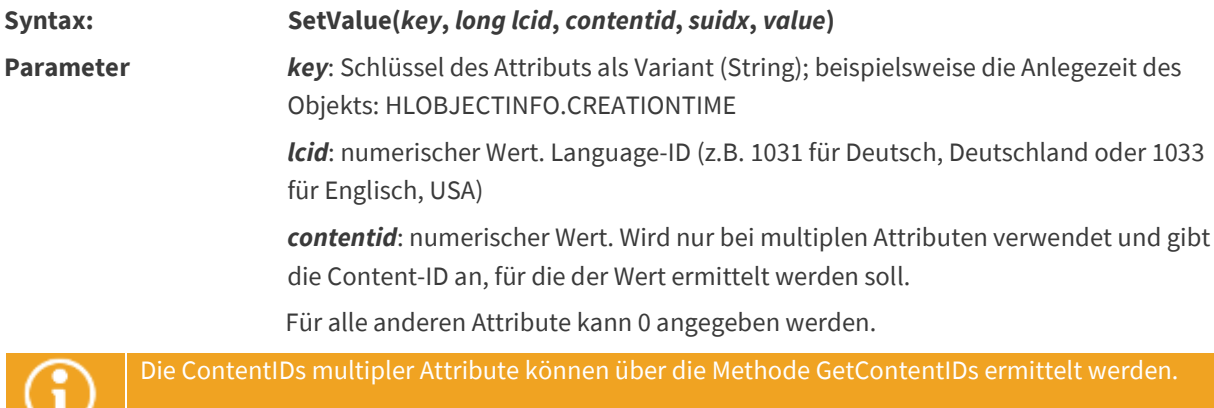

**sui***d***x**: numerischer Wert. Wird nur bei Vorgängen verwendet und gibt den 1 basierten Index der Service-Einheit an, für die der Wert gesetzt werden soll.

Sofern das Objekt nicht vom Typ Vorgang ist, können Sie den Wert mit einer 0 belegen.

*Value*: Variant (String) oder Wert, der für das angegebene Attribut gesetzt werden soll (Definitionsname)

#### **Beispiel: hlobj.SetValue "CaseClassificationAttribute.Priority",0,0,0,"PriorityHigh"**  setzt die Priorität auf "hoch".

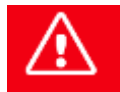

**GetValue benötigt die Klammer, SetValue nicht.**

#### <span id="page-27-1"></span>3.2.2.4 HasContent

"HasContent" prüft für multiple Attribute, ob Werte gesetzt sind.

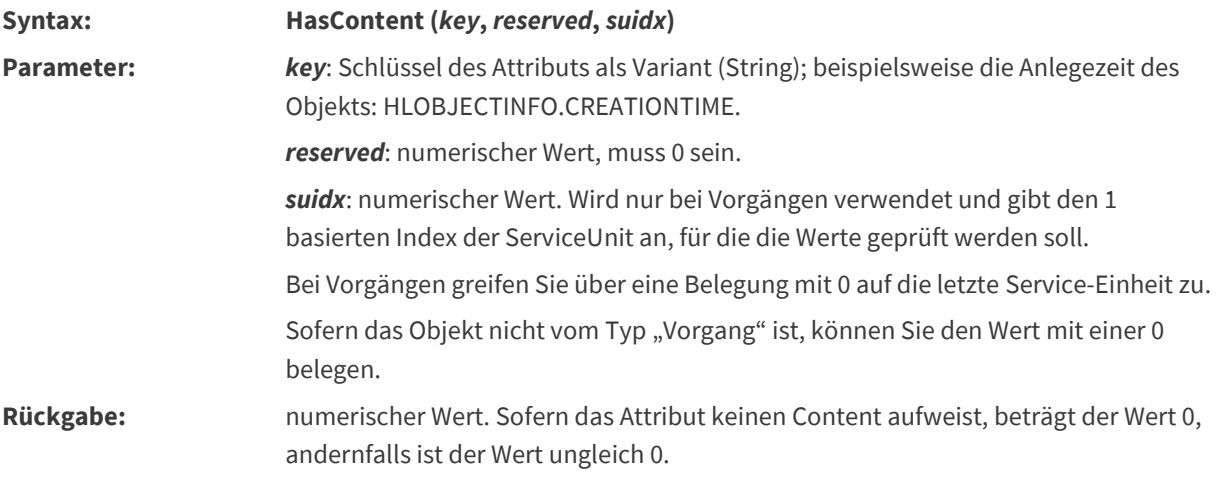

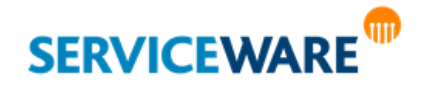

#### <span id="page-28-0"></span>3.2.2.5 GetContentIDs

"GetContentIDs" ermittelt die ContentIDs für multiple Attribute als Array. Mit "GetValue" kann über eine ContentID der entsprechende Wert abgefragt werden.

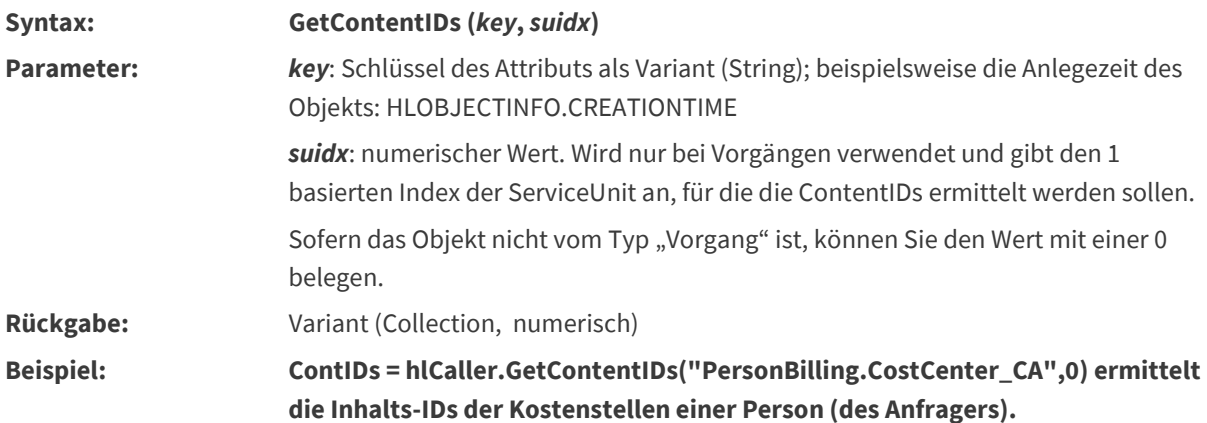

#### <span id="page-28-1"></span>3.2.2.6 RemoveContentID

"RemoveContentID" löscht bei einem multiplen Attribut (Mehrfachattribut) den angegebenen Wert (Datensatz).

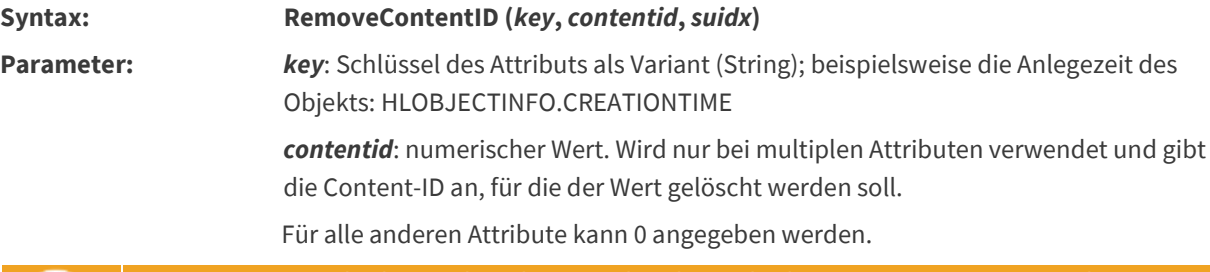

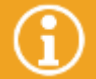

Die ContentIDs multipler Attribute können über die Methode "GetContentIDs" ermittelt werden.

> suidx: numerischer Wert. Wird nur bei Vorgängen verwendet und gibt den 1 basierten Index der Service-Einheit an, für die der Wert gelöscht werden soll. Sofern das Objekt nicht vom Typ "Vorgang" ist, können Sie den Wert mit einer 0 belegen.

#### <span id="page-28-2"></span>3.2.2.7 ResetContent

"ResetContent" löscht alle Werte (Datensätze) eines multiplen Attributs.

**Syntax: ResetContent (***key***,** *suidx***) Parameter:** *key*: Schlüssel des Attributs als Variant (String); beispielsweise die Anlegezeit des Objekts: HLOBJECTINFO.CREATIONTIME *suidx*: numerischer Wert. Wird nur bei Vorgängen verwendet und gibt den 0 basierten Index der Service-Einheit an, für die die Werte gelöscht werden sollen. Sofern das Objekt nicht vom Typ Vorgang ist, können Sie den Wert mit einer 0 belegen.

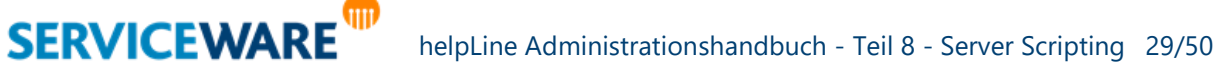

#### <span id="page-29-0"></span>3.2.2.8 GenerateContentID

"GenerateContentID" erzeugt eine neue eindeutige Content-ID.

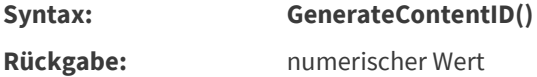

#### <span id="page-29-1"></span>3.2.2.9 SetValueIDs

"SetValueIDs" setzt für ein multiples Attribut eine Liste von Werte-IDs.

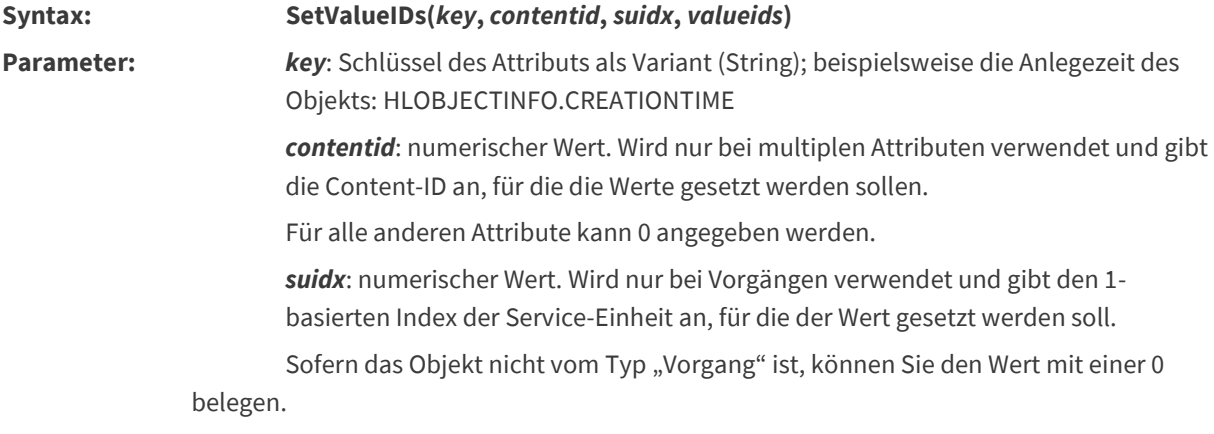

*Valueids*: Werte-IDs als Variant (Collection, numerisch)

#### <span id="page-29-2"></span>3.2.2.10 GetValueIDs

"GetValueIDs" ermittelt die Werte-IDs eines multiplen Attributs.

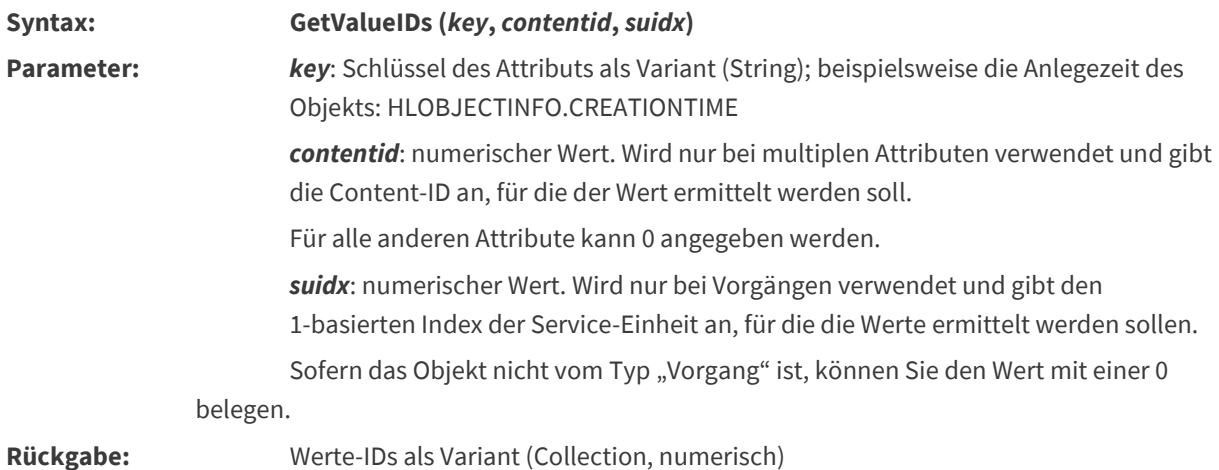

#### <span id="page-29-3"></span>3.2.2.11 GetLBText

"GetLBText" liefert den Text des Listenelements mit dem angegebenen Index.

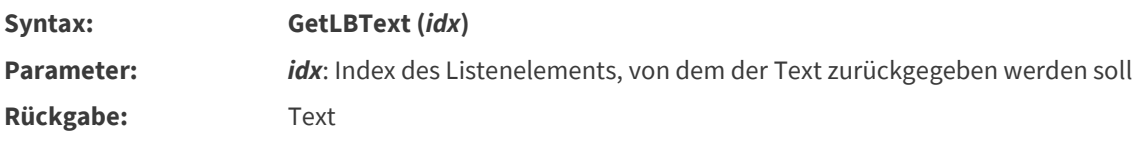

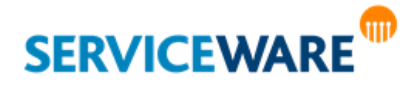

#### <span id="page-30-0"></span>3.2.3 Objektrelationen

#### <span id="page-30-1"></span>3.2.3.1 GetItems

**Es wird empfohlen, diese Methode mit Vorsicht zu verwenden, da hierbei alle assoziierten Objekte geladen werden und dies zu einer Verschlechterung der Performance führt.**

"GetItems" ermittelt über die angegebene Assoziation die zu diesem Objekt assoziierten Objekte. Dabei können sowohl die untergeordneten als auch übergeordneten Objekte ermittelt werden.

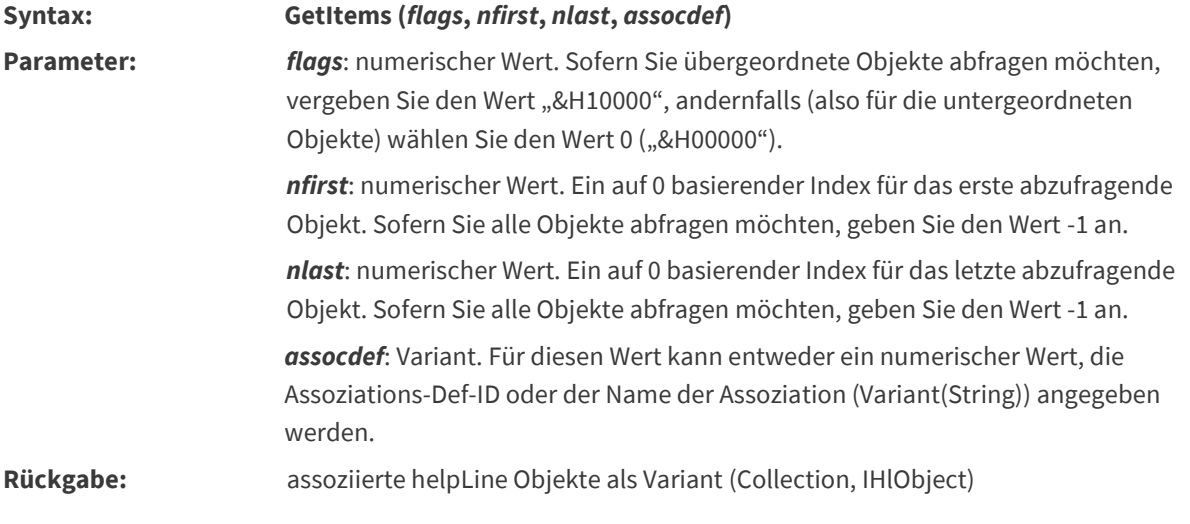

GetItems(&H10000,-1,-1,AssocDefID) liefert die über eine bestimmte Assoziation übergeordneten Objekte als Array.

Beispiel: hlobj.GetItems(&H10000,-1,-1,103413) – liefert die einem Produkt übergeordneten Organisationseinheiten.

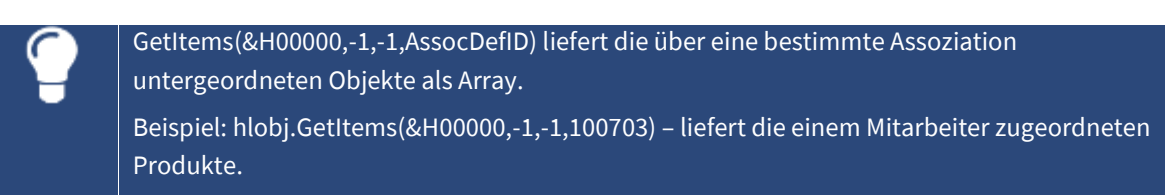

#### <span id="page-30-2"></span>3.2.3.2 GetItemCount

**SERVICEWARE** 

**Es wird empfohlen, diese Methode mit Vorsicht zu verwenden, da hierbei alle assoziierten Objekte geladen werden und dies zu einer Verschlechterung der Performance führt.**

"GetItemCount" ermittelt die Anzahl assoziierter Objekte. Für die angegebene Assoziation kann dabei die Anzahl sowohl für untergeordnete als auch übergeordnete Objekte ermittelt werden.

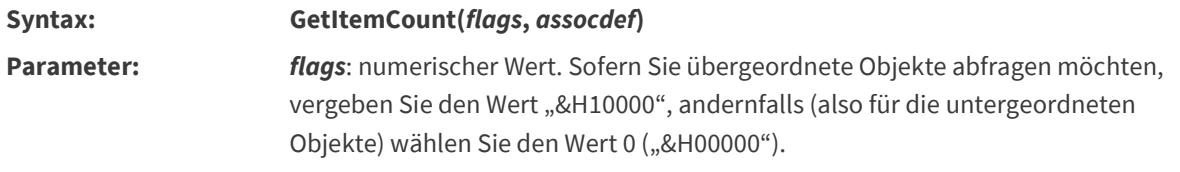

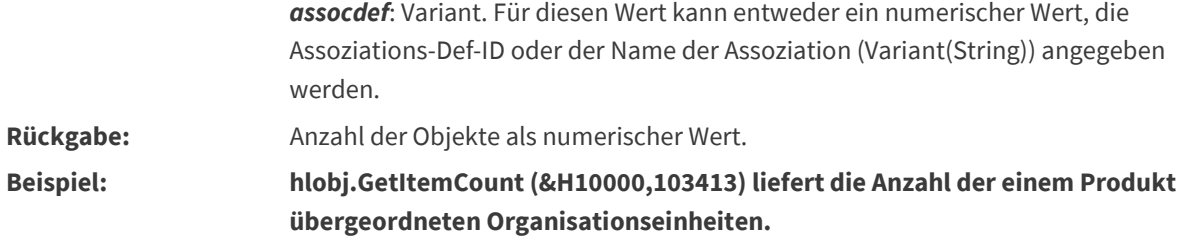

#### <span id="page-31-0"></span>3.2.3.3 AddItem

"AddItem" ordnet das angegebene Objekt dem Objekt unter, für das diese Methode aufgerufen wird. Mit dieser Funktion können Sie Assoziationen objektbezogen verwalten.

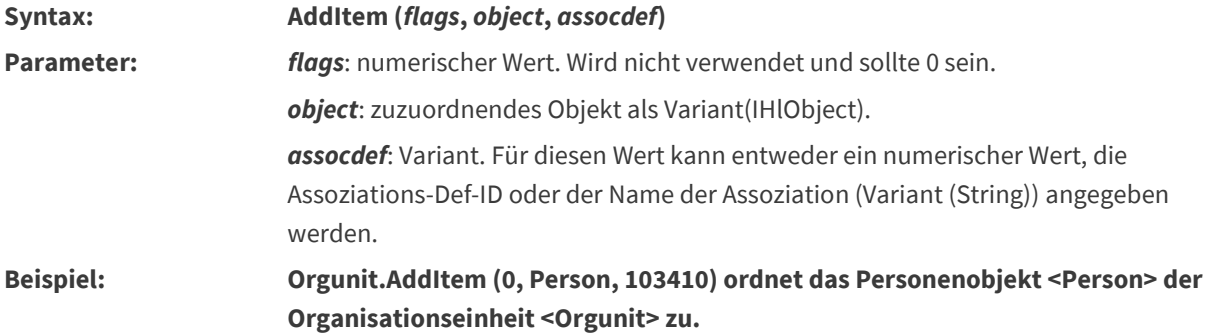

#### <span id="page-31-1"></span>3.2.3.4 RemoveItem

"RemoveItem" löscht die angegebene Assoziation zwischen dem angegebenen untergeordneten Objekt und dem Objekt, für das diese Methode aufgerufen wird. Mit dieser Funktion können Sie Assoziationen objektbezogen verwalten.

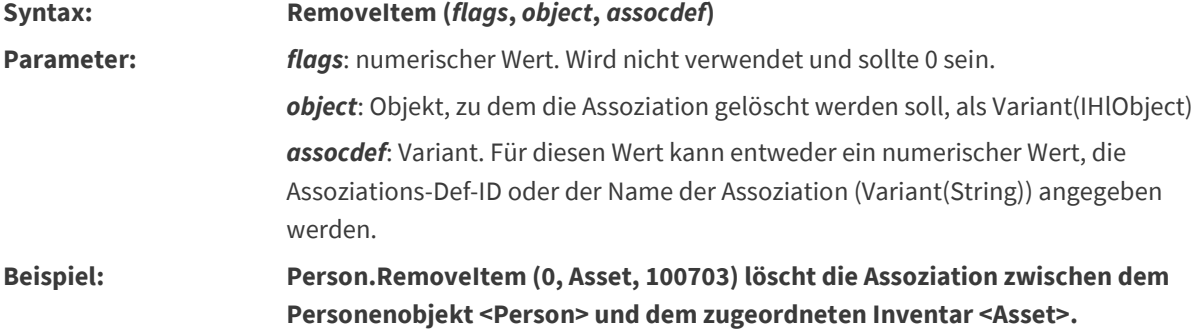

#### <span id="page-31-2"></span>3.2.4 Anlagen

#### <span id="page-31-3"></span>3.2.4.1 GetAttachmentKeys

"GetAttachmentKeys" ermittelt für den angegebenen Attributschlüssel die IDs der an das Objekt angehängten Anlagen.

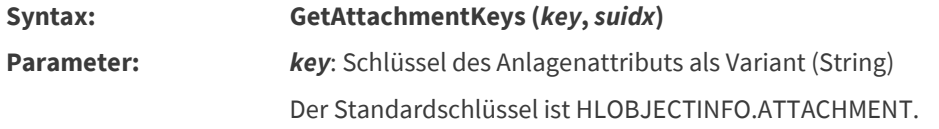

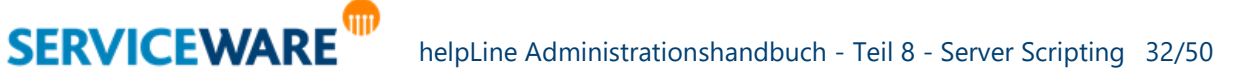

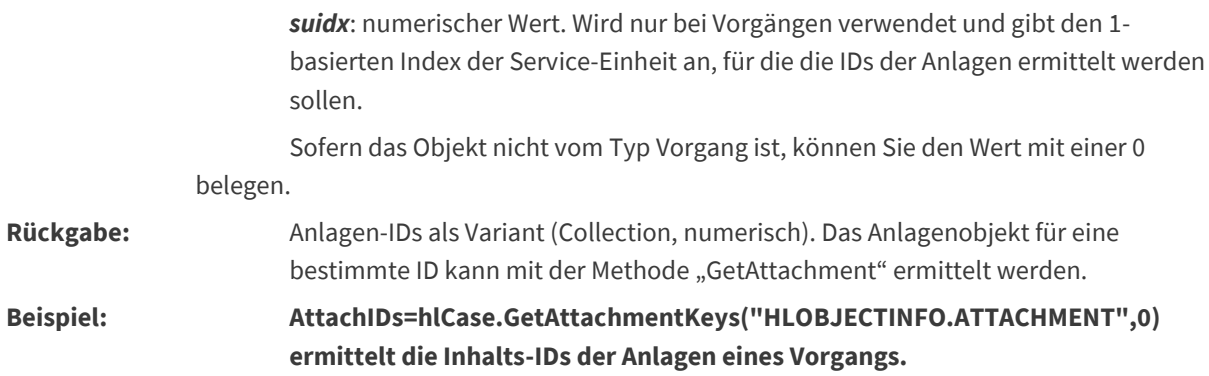

#### <span id="page-32-0"></span>3.2.4.2 GetAttachment

"GetAttachment" ermittelt das Anlagenobjekt (Anlage) für die angegebene ID.

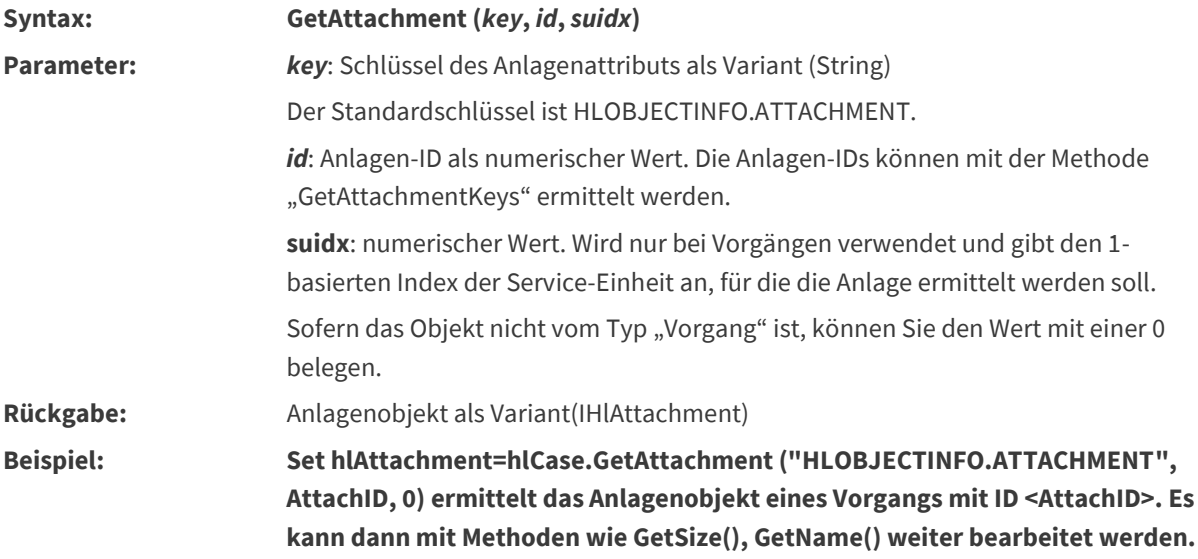

#### <span id="page-32-1"></span>3.2.4.3 CreateAttachment

"CreateAttachment" erzeugt eine neue Anlage.

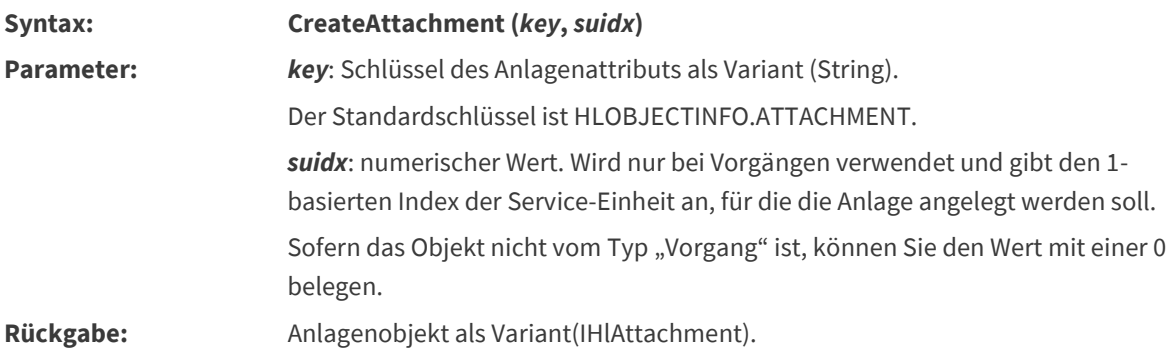

#### <span id="page-32-2"></span>3.2.4.4 AppendAttachment

"AppendAttachment" fügt dem Objekt eine neue Anlage hinzu.

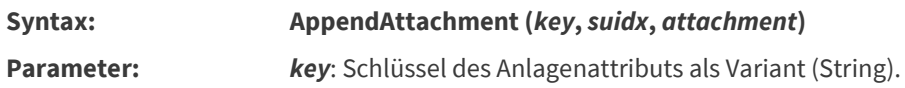

# **SERVICEWARE**<sup></sup>

Der Standardschlüssel ist HLOBJECTINFO.ATTACHMENT.

*suidx*: numerischer Wert. Wird nur bei Vorgängen verwendet und gibt den 1 basierten Index der Service-Einheit an, für die die Anlage hinzugefügt werden soll. Sofern das Objekt nicht vom Typ "Vorgang" ist, können Sie den Wert mit einer 0

belegen.

*attachment*: Anlagenobjekt als Variant (IHlAttachment)

#### <span id="page-33-0"></span>3.2.4.5 RemoveAttachment

"RemoveAttachment" entfernt das angegebene Anlagenobjekt für die angegebene Service-Einheit aus dem Anlagenattribut.

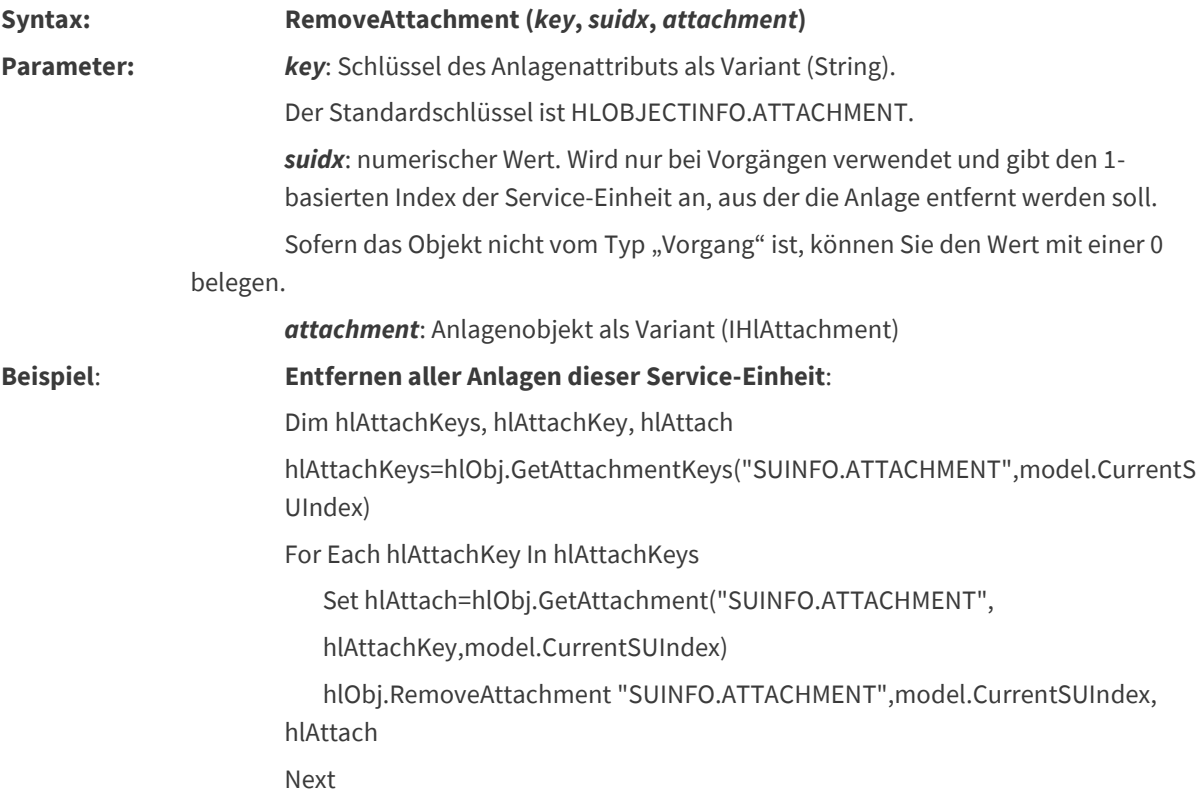

#### <span id="page-33-1"></span>3.2.4.6 SaveToFile

Mit "SaveToFile" kann man in EBL- oder Connectivity-Skripten die helpline Anlagen im Dateisystem speichern.

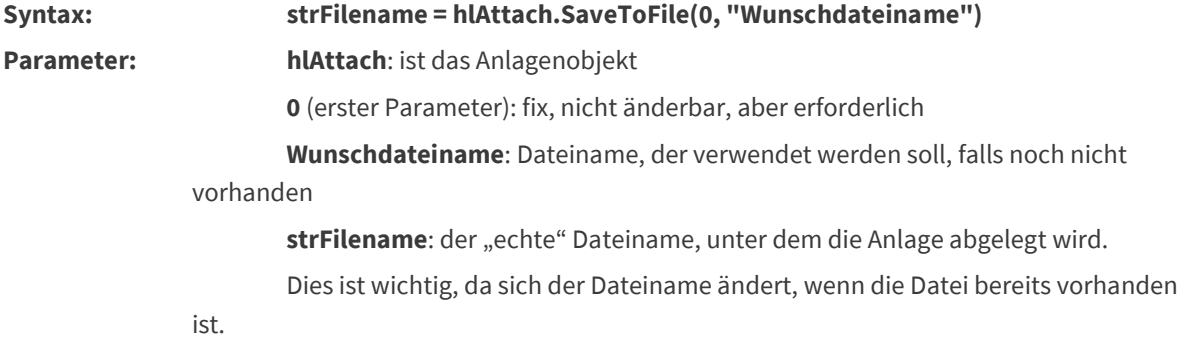

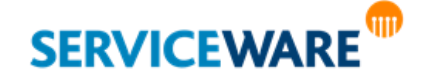

**Beispiel: Drei Vorgänge mit je einer Anlage "Neues Word-Dokument.doc" (Wunschdateiname) werden exportiert. Man erhält anschließend die drei Dateien "Neues Word-Dokument.doc", "Neues Word-Dokument (1).doc" und "Neues Word-Dokument (2).doc" (als "echte" Dateinamen).**

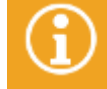

Der Standard-Speicherort für Anlagen steht in der System-Datenbank in der Tabelle "hlsysglobalsetting".

#### **Beispielskript**:

Für Connectivity: Wenn eine Mail-Anlage zu groß ist, wird sie statt in helpLine im Dateisystem abgelegt und dies im Vorgang vermerkt.

```
Dim strURLOrig : strURLOrig = ""
```

```
Dim Size : Size = "Size: "
```
Dim attachmentsWarning : attachmentsWarning = ""

```
AttachCount = mail.CountAttachment
```
For nCount = 0 To AttachCount-1

Set mailAttach = mail.Attachment(nCount)

Size = Size & CStr(MailAttach.Size)

'cut all attachments EXCEEDING LIMIT and add a WARNING MESSAGE on Problem field

```
If MailAttach.Size > 25728640 Then ' In bytes z. B. 15728640
```

```
attachmentsWarning = "WARNING MESSAGE: Attachments EXCEEDING LIMIT are cuted. Please check up 
your Mail Server Or contact your caller…"
```
Else

Dim hlAttach

 Set hlAttach = hlcase.CreateAttachment("HLOBJECTINFO.ATTACHMENT", 0) 'wenn CASE-Attachment

hlAttach.url = MailAttach.Name

If len(mailAttach.URL) > 0 Then

hlAttach.Name = MailAttach.Name

hlAttach.URL = mailAttach.URL

```
 Else
```
'Namens-Anpassung des neuen Datei-Objekts (zusaetzlich Ref.Nr. + SUID),

```
 hlAttach.Name = strAttNameAddOn & MailAttach.Name
```
'Dateiinhalt von Original-Mail-Anlage uebernehmen

hlAttach.Data = MailAttach.Data

'abspeichern im Dateisystem

strURLOrig = hlAttach.SaveToFile(0, "")

'INFO: Bei Serverumzug muss der Datenbankeintrag in der SysDB Tabelle

'hlsysglobalsetting (= lok. oder UNC-PfadPfad inkl. abschl. Backslash <\>)

'und der o. g. Pfad (strWebAddress) auf das HTTP- oder FTP-Verzeichnis angepasst werden.

'Aendern des Pfades fuer den Remote-Zugriff (FTP oder http moeglich)

'hierbei den neuen Pfad mit dem von der Funktion inkrementierten Objektnamen ergaenzen

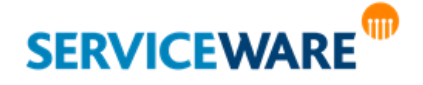

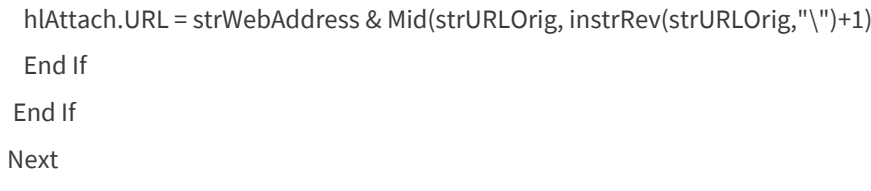

#### <span id="page-35-0"></span>3.2.5 Vorgangsspezifische Methoden

#### <span id="page-35-1"></span>3.2.5.1 GetSvcUnitCount

"GetSvcUnitCount" ermittelt die Anzahl der Service-Einheiten des Vorgangs.

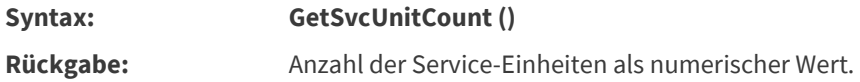

#### <span id="page-35-2"></span>3.2.5.2 GetSvcUnitIndices

"GetSvcUnitIndices" ermittelt die Indices der Service-Einheiten des Vorgangs und gibt sie als Array zurück.

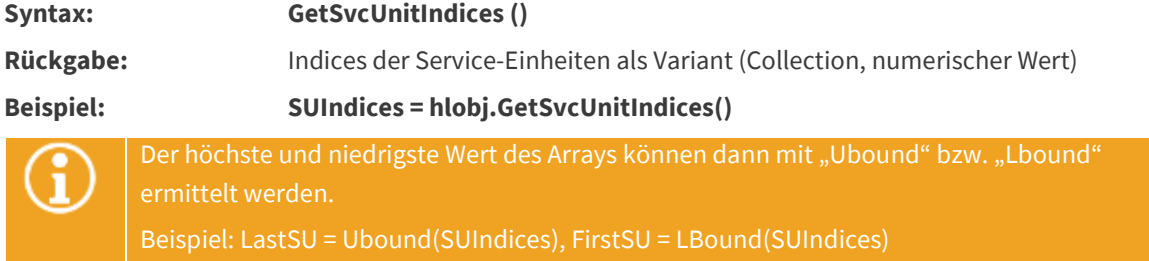

#### <span id="page-35-3"></span>3.2.5.3 AppendServiceUnit

"AppendServiceUnit" hängt eine neue Service-Einheit an den Vorgang an.

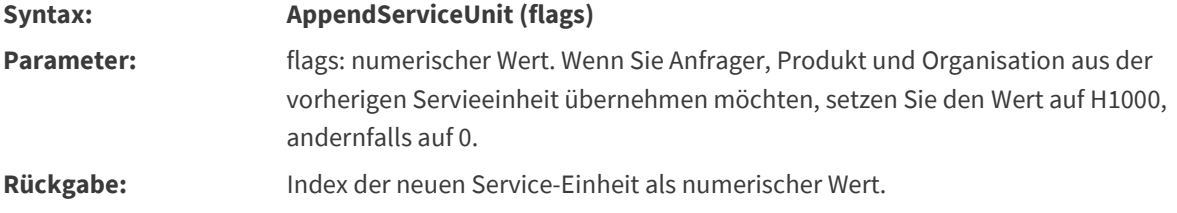

#### <span id="page-35-4"></span>3.2.5.4 GetReserver

"GetReserver" ermittelt die ID des Agenten, auf die der Vorgang reserviert ist.

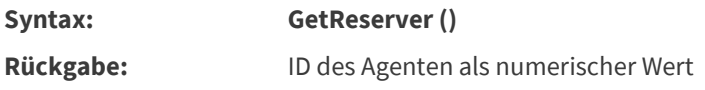

#### <span id="page-35-5"></span>3.2.5.5 Reserve

"Reserve" reserviert den Vorgang für den angemeldeten Agenten.

**Syntax: Reserve ()**

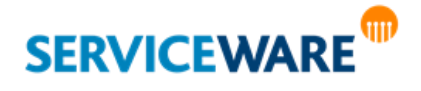

#### <span id="page-36-0"></span>3.2.5.6 Unreserve

"Unreserve" gibt den Vorgang frei.

**Syntax: Unreserve ()**

#### <span id="page-36-1"></span>3.2.5.7 AddItemEx

"AddItem" assoziiert das angegebene Objekt (object) entsprechend der angegebenen Assoziation zu dem Objekt, für das die Methode aufgerufen wird. Im Unterschied zur Methode "AddItem" wird bei der Methode "AddItemEx" auch der Service-Einheiten-Index mit angegeben, so dass diese Methode verwendet werden kann, um den Anfrager bzw. das Produkt einer Service-Einheit zu setzen.

**Syntax: AddItemEx (flags,object, suidx, assocdef)** Parameter: flags: numerischer Wert (vgl. AddItem). Dieser Wert sollte immer 0 betragen. object: zuzuordnendes Objekt als Variant(IHlObject) suidx: numerischer Wert. Wird nur bei Vorgängen verwendet und gibt den auf 1 basierenden Index der Service-Einheit an, für die die Assoziation erstellt werden soll. Sofern das Objekt nicht vom Typ "Vorgang" ist, können Sie den Wert mit einer 0 belegen. assocdef: Variant. Für diesen Wert kann entweder ein numerischer Wert, die Assoziations-Def-ID oder der Name der Assoziation (Variant(String)) angegeben werden.

#### <span id="page-36-2"></span>3.2.5.8 RemoveItemEx

"RemoveItem" löscht die angegebene Assoziation zwischen dem angegebenen Objekt (object) und dem Objekt, für das die Methode aufgerufen wird. Im Unterschied zur Methode "RemoveItem" wird bei der Methode "RemoveItemEx" auch der Service-Einheiten-Index mit angegeben, so dass diese Methode verwendet werden kann, um Anfrager bzw. Produkt einer Service-Einheit zu entfernen.

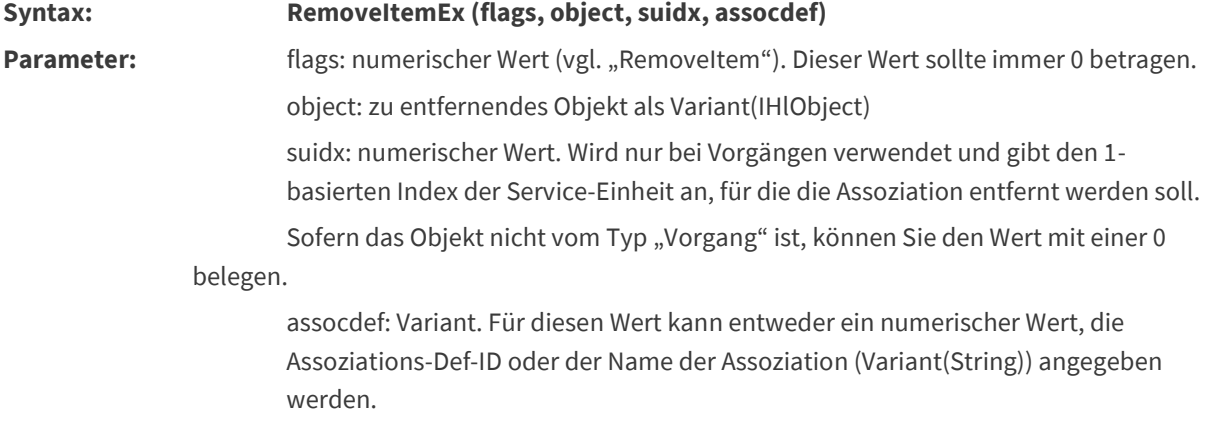

#### <span id="page-36-3"></span>3.2.5.9 GetItemsEx

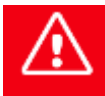

**Es wird empfohlen, diese Methode mit Vorsicht zu verwenden, da hierbei alle assoziierten Objekte geladen werden und dies zu einer Verschlechterung der Performance führt.**

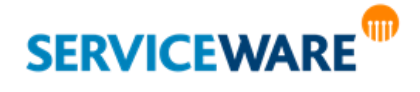

"GetItemsEx" ermittelt zu der angegebenen Assoziation die zu diesem Objekt assoziierten Objekte. Dabei können sowohl die untergeordneten als auch übergeordneten Objekte ermittelt werden. Im Unterschied zur Methode "GetItems" wird bei der Methode "GetItemsEx" auch der Service-Einheiten-Index mit angegeben, so dass diese Methode verwendet werden kann, um die zu einer Service-Einheit assoziierten Objekte (Anfrager, Produkt) abzufragen.

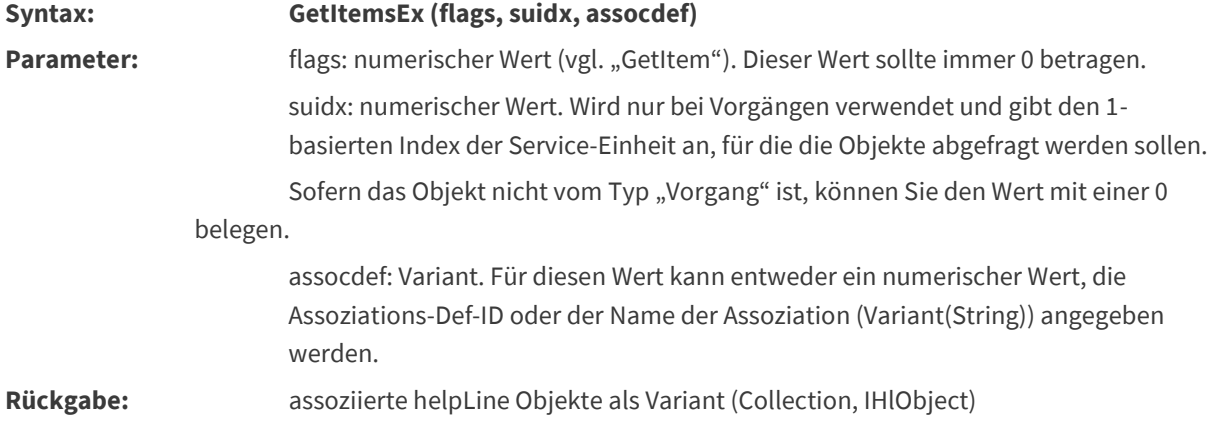

#### 3.2.5.9.1 GetPersonForAgent

"GetPersonForAgent" liefert das dem angegebenen Agenten zugeordnete Personenobjekt zurück.

Diese Funktion ersetzt die obsolete Methode aus der ComHelper-DLL und steht ab der helpLine Version 4.1.6 zur Verfügung.

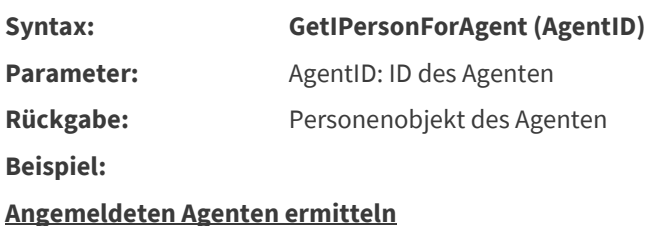

Dim AgentID : AgentID = 0

Dim Agent : Agent = ""

'Dim helper : Set helper = Nothing

Dim person : Set Person = Nothing

**Die Variablen müssen bei der Definition mit DIM geleert werden.**

#### **AgentID ermitteln**

**AgentID = hlSession.GetAgentID()**

Verknüpfte Person ermitteln

#### **Set helper = CreateObject("helpline.hlcontrols.HLHelperPFA")**

If **isempty(helper.**GetPersonForAgent **(model.GetClientContext,AgentID)) = false then**

**Set person = helper.**GetPersonForAgent(model.GetClientContext,AgentID)

Nachnamen der verknüpften Person auslesen

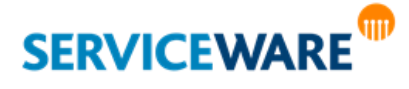

msgbox **person.GetValue("PersonGeneral.PersonSurname",0,0,0,0) + ", " + person.GetValue ("PersonGeneral.PersonGivenName",0,0,0,0)** 

**else**

```
msgbox "Es ist keine Person zugeordnet!", vbcritical
```
EndIf

#### <span id="page-38-0"></span>3.3 IHlAttachment Interface

#### <span id="page-38-1"></span>3.3.1 GetID

"GetID" ermittelt die ID der Anlagen. **Syntax: GetID () Rückgabe:** numerischer Wert

#### <span id="page-38-2"></span>3.3.2 GetName

"GetName" gibt den Namen der in dieser Anlage angehängten Datei zurück. Der Pfad einer Verknüpfung wird über "GetURL" ermittelt.

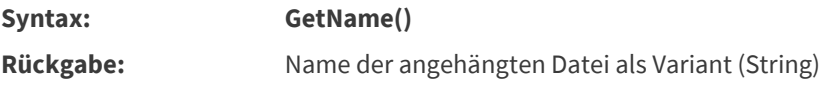

#### <span id="page-38-3"></span>3.3.3 SetName

"SetName" setzt den Namen in dieser Anlage.

**Syntax: SetName()**

#### <span id="page-38-4"></span>3.3.4 GetURL

Wenn die Anlage eine Verknüpfung ist, wird durch "GetURL" der vollständige Pfad (URL) auf die Anlage zurückgegeben. Für Dateianlagen ist der zurückgegebene String leer.

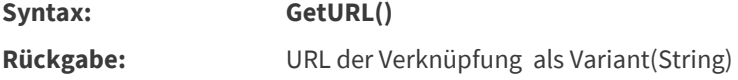

#### <span id="page-38-5"></span>3.3.5 GetSize

"GetSize" ermittelt die Größe der Anlage.

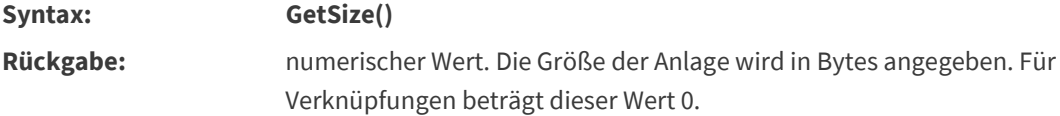

#### <span id="page-38-6"></span>3.3.6 SetURL

"SetURL" setzt die Verknüpfung zu einer Anlage. Angegeben werden muss der vollständige Pfad zur Anlage. Sie legen somit keine Kopie der Datei an, sondern speichern lediglich eine Referenz (Verknüpfung).

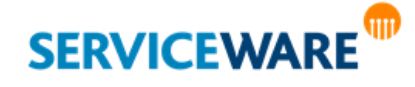

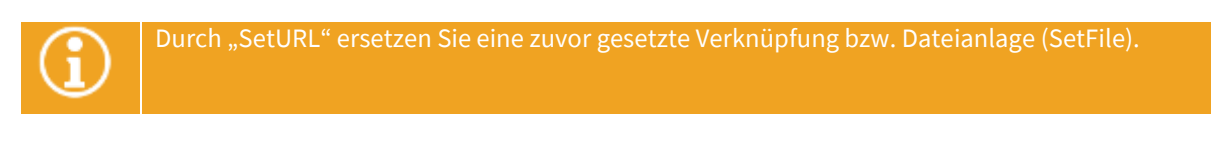

**Syntax: SetURL (URL) Parameter:** URL: vollständiger Pfad auf die Anlage als Variant(String)

#### <span id="page-39-0"></span>3.3.7 SetFile

"SetFile" setzt die Datei einer Anlage. Angegeben werden muss der vollständige Pfad auf die Anlage. Von der angegebenen Datei wird eine Kopie im helpLine-System gespeichert.

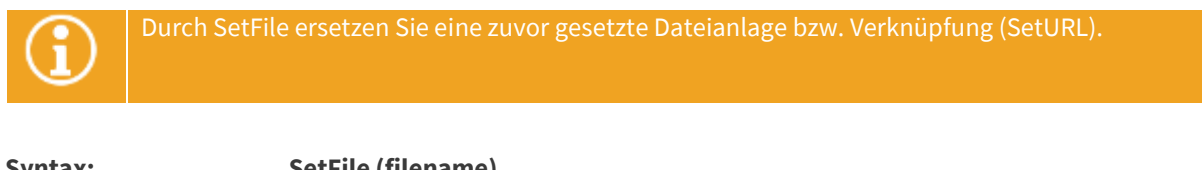

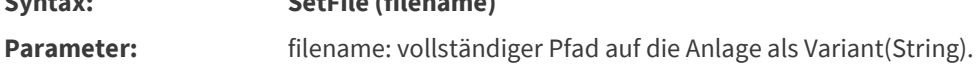

#### <span id="page-39-1"></span>3.3.8 GetLastModified

"GetLastModified" ermittelt, wann das Anlagenobjekt das letzte Mal geändert wurde.

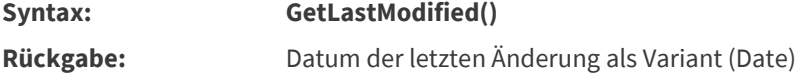

#### <span id="page-39-2"></span>3.3.9 SetData

"SetData" setzt die Daten, mit denen die Anlage gespeichert werden soll.

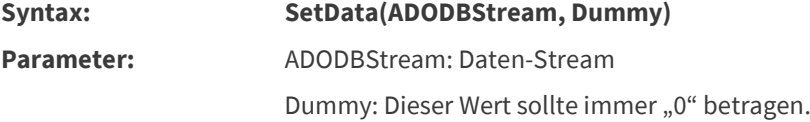

#### <span id="page-39-3"></span>3.3.10 GetData

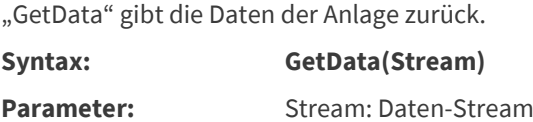

### <span id="page-39-4"></span>3.4 IDefinition Interface

<span id="page-39-5"></span>3.4.1 GetID "GetID" ermittelt die ID der Objektdefinition. **Syntax: GetID () Rückgabe:** numerischer Wert

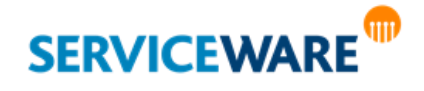

#### <span id="page-40-0"></span>3.4.2 GetName

"GetName" ermittelt den Anzeigenamen oder den internen Namen der Objektdefinition.

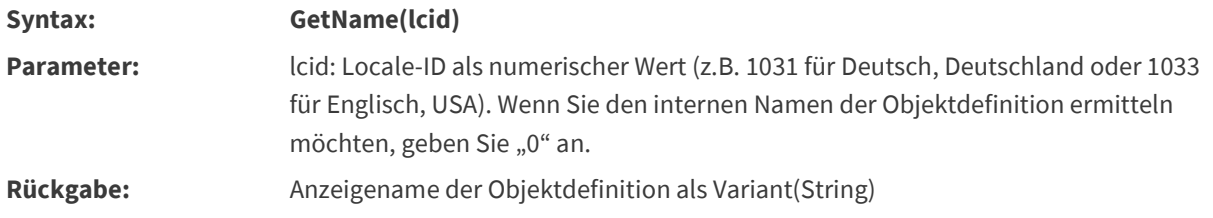

#### <span id="page-40-1"></span>3.4.3 GetKey

"GetKey" ermittelt den Definitionsnamen der Objektdefinition. Über den Definitionsnamen können die dieser Objektdefinition zugeordneten ODEs abgefragt werden. (s. a. context.GetODEs)

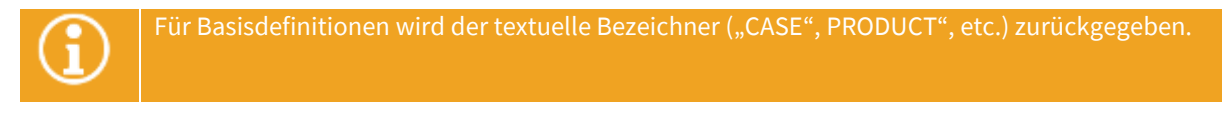

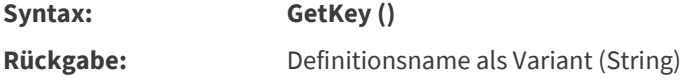

#### <span id="page-40-2"></span>3.4.4 GetDefinitions

"GetDefinitions" ermittelt die untergeordneten Definitionen.

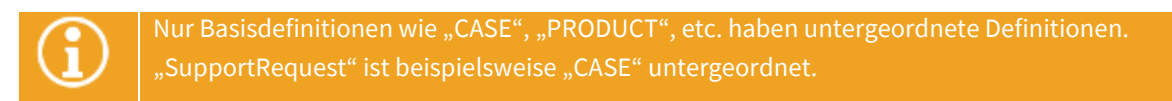

**Syntax: GetDefinitions() Rückgabe:** untergeordnete Objektdefinitionen als Variant (Collection,IDefinition)

#### <span id="page-40-3"></span>3.5 IODE Interface

<span id="page-40-4"></span>3.5.1 GetID

"GetID" ermittelt die ID der ODE.

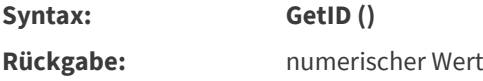

#### <span id="page-40-5"></span>3.5.2 GetName

"GetName" ermittelt für die angegebene Sprache den Anzeigenamen oder den internen Namen der ODE.

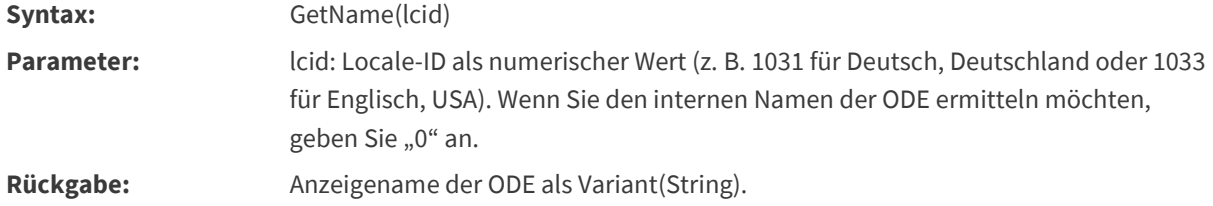

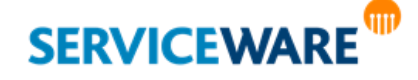

#### <span id="page-41-0"></span>3.5.3 GetKey

"GetKey" ermittelt den Zugriffsschlüssel dieser ODE zu rein informativen Zwecken. **Syntax: GetKey () Rückgabe:** Zugriffsschlüssel der ODE als Variant (String)

#### <span id="page-41-1"></span>3.5.4 GetAttributes

"GetAttributes" ermittelt die Attribute dieser ODE. Sie rufen damit alle Attribute ab, die der ODE zugeordnet sind.

**Syntax: GetAttributes() Rückgabe:** Attribute der ODE als Variant (Collection, IHlAttribute)

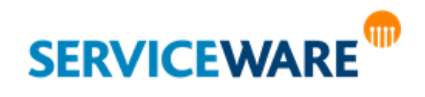

#### <span id="page-42-0"></span>3.6 IHlAttribute Interface

#### <span id="page-42-1"></span>3.6.1 GetID

"GetID" ermittelt die ID des Attributs. **Syntax: GetID ()**

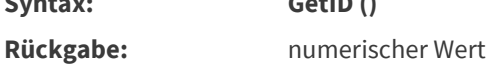

#### <span id="page-42-2"></span>3.6.2 GetName

"GetName" ermittelt den Anzeigenamen oder den internen Namen des Attributs.

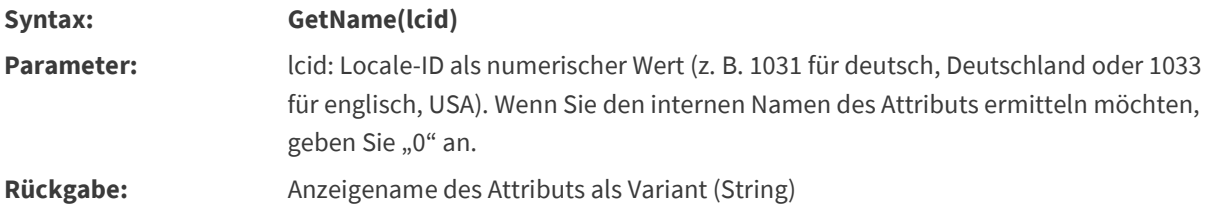

#### <span id="page-42-3"></span>3.6.3 GetType

"GetType" ermittelt den Objekttyp dieses Attributs. Der zurückgegebene Wert enthält neben den Informationen zum eigentlichen Attributtyp (numerisch, Datum, etc.) auch weitere Informationen zu den Attributeigenschaften wie , Hidden', , ReadOnly', , Multiple', etc.

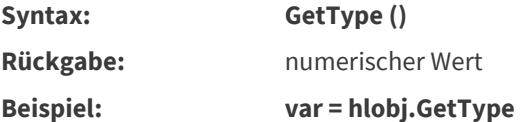

Bedeutung der Rückgabewerte von IHLAttribute, GetType

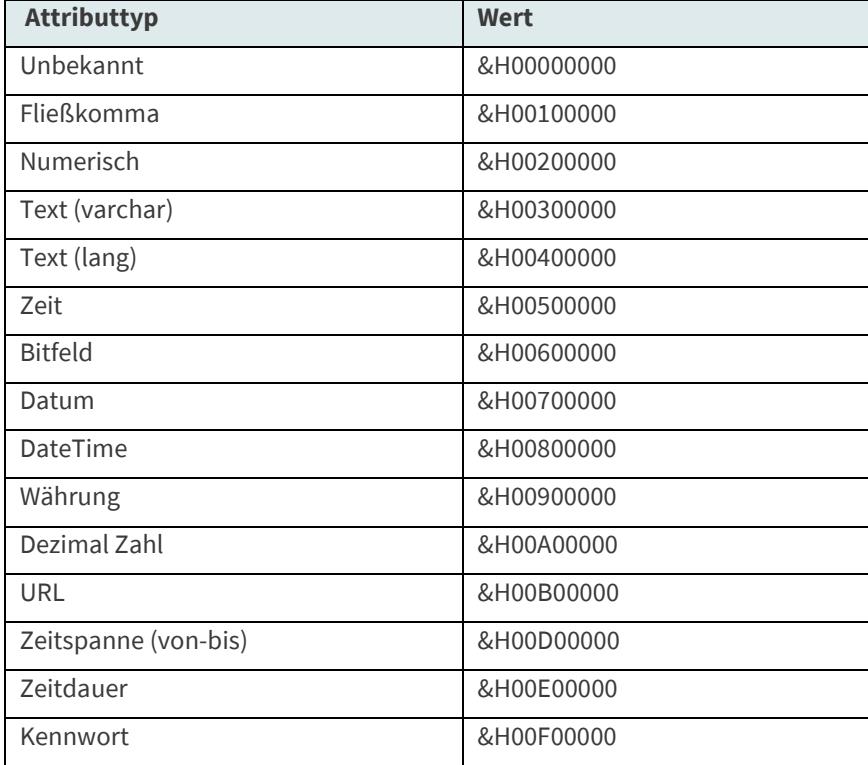

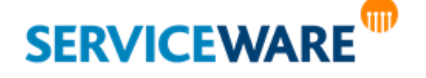

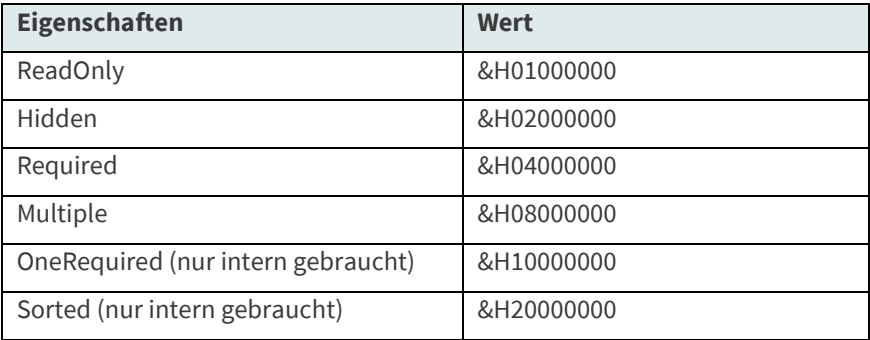

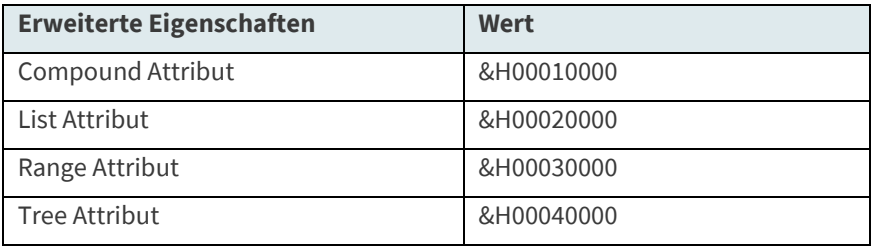

<sup>1</sup> Der zurückgegebene Wer setzt sich aus einer Kombination der oben aufgeführten Werte zusammen.

#### **Beispiel:**

Eine "GetType"-Abfrage auf ein ODE.Attribute liefert den (he-X) Wert &H2433000.

Dies bedeutet, dass das ODE.Attribute ein Range-Attribute vom Typ "Text" (varchar) ist und zudem die Eigenschaften "Required" und "Sorted" hat:

- &H0003000 (RangeAttribute)
- + &H0030000 (Text varchar)
- + &H0400000 (Required)
- + &H2000000 (Sorted)

-----------------------------------------------------

#### **= &H2433000**

#### <span id="page-43-0"></span>3.6.4 GetKey

"GetKey" ermittelt den Zugriffsschlüssel dieses Attributs.

**Syntax: GetKey () Rückgabe:** Zugriffsschlüssel des Attributs als Variant (String)

#### <span id="page-43-1"></span>3.6.5 GetSubAttributes

"GetSubAttributes" ermittelt diesem Attribut untergeordnete Attribute. Nur zusammengesetzte Attribute haben untergeordnete Attribute.

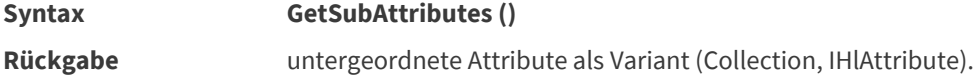

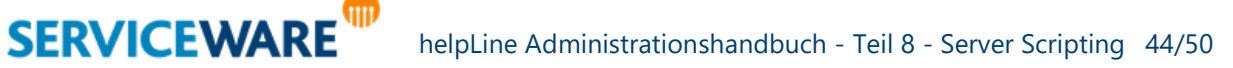

#### <span id="page-44-0"></span>3.6.6 GetContent

"GetContent" ermittelt die Elemente für Baum- und Listenattribute

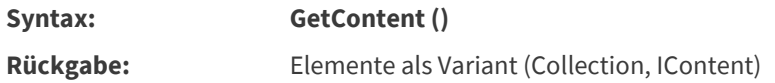

#### <span id="page-44-1"></span>3.6.7 IsChild

"IsChild" ermittelt, ob ein Attribut einem anderen (anzugebenden) Attribut untergeordnet ist. Die Anwendung ist nur bei zusammengesetzten Attributen sinnvoll.

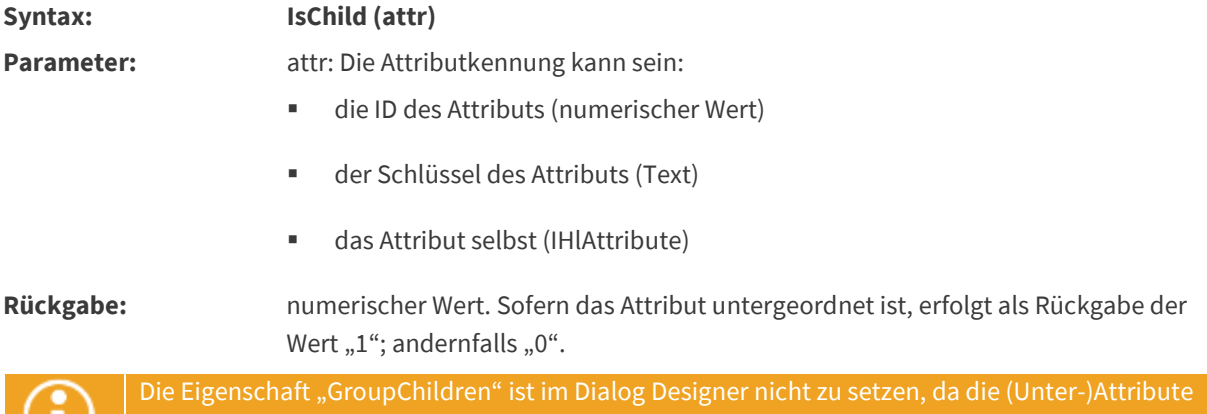

### <span id="page-44-2"></span>3.7 IContent Interface

Content-Objekte können hierarchisch strukturiert sein. Zur Abfrage solcher Strukturen steht analog zum Attribut-Interface die Methode **GetContent** zur Verfügung.

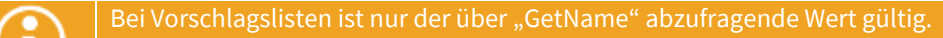

#### <span id="page-44-3"></span>3.7.1 GetID

"GetID" ermittelt die ID für die Elemente von Baum- und Listenattributen.

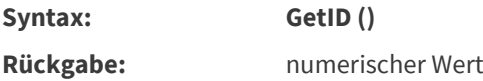

#### <span id="page-44-4"></span>3.7.2 GetName

"GetName" ermittelt für die angegebene Sprache den Anzeigenamen oder den internen Namen des Contents.

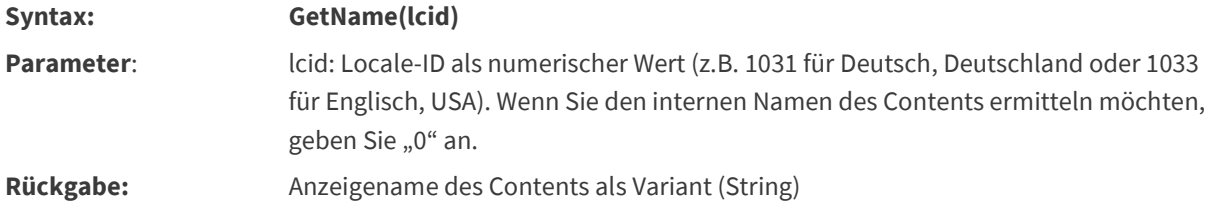

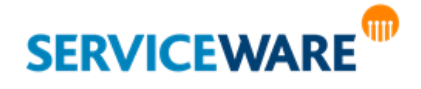

#### <span id="page-45-0"></span>3.7.3 GetContent

"GetContent" ermittelt bei hierarchisch strukturierten Contents evtl. vorhandene untergeordnete Content-Objekte.

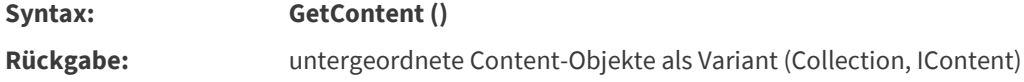

#### <span id="page-45-1"></span>3.7.4 IsFrozen

"IsFrozen" ermittelt, ob der Content eingefroren ist und damit nicht zur weiteren Verwendung zur Verfügung steht.

**Syntax: IsFrozen () Rückgabe:** numerischer Wert. Sofern der Content eingefroren ist, weist die Rückgabe den Wert "1" auf, ansonsten "0".

#### <span id="page-45-2"></span>3.8 IHLEblAssociationChange Interface

**In EBL-Skripten für Assoziationen zusätzlich:**

- **hlcontext**
	- **hlobjectA** ermittelt das **übergeordnete** Objekt
	- **hlobjectB** ermittelt das **untergeordnete** Objekt

#### <span id="page-45-3"></span>3.8.1 AssociationType

"AssociationType" ermittelt den Namen der zu ändernden Assoziation.

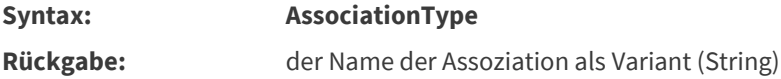

#### <span id="page-45-4"></span>3.8.2 EndA

"EndA" ermittelt das übergeordnete Objekt der Assoziation.

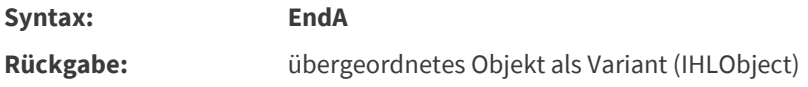

#### <span id="page-45-5"></span>3.8.3 EndB

"EndB" ermittelt das untergeordnete Objekt der Assoziation.

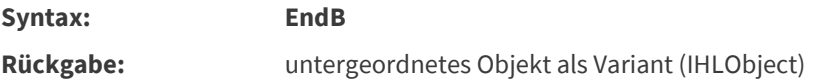

#### <span id="page-45-6"></span>3.8.4 IsToCreate

"IsToCreate" ermittelt, ob die Assoziation erzeugt werden soll.

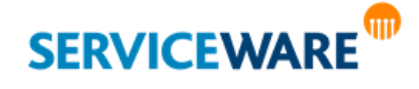

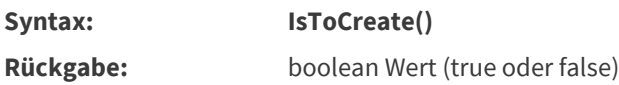

#### <span id="page-46-0"></span>3.8.5 IsToDelete

"IsToDelete" ermittelt, ob die Assoziation gelöscht werden soll. **Syntax: IsToDelete() Rückgabe:** boolean Wert (true oder false)

#### <span id="page-46-1"></span>3.9 Connectivity

- **hlinquirer** (alle Anfragerattribute)
- **hlproduct** (alle Produktattribute)
- **hlsupporters** (alle Bearbeiterattribute)
- **hlcase** (alle Vorgangsattribute)
- **hlcasefolder** (alle Vorgangsattribute des übergeordneten Falls)

Neben den Skripten, die Sie im helpLine Administrator unter "**helpLine Dienste**" -> "**Connectivity**" -> "Eigenschaften" -> "EBL" angeben können, stehen Ihnen in helpLine noch ein neues Objekt und eine Methode zur Verfügung: "HLMail" und "SendRequestMail".

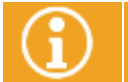

Bitte lesen Sie zur Installation und Konfiguration auch das *Administrationshandbuch Connectivity*.

helpLine bietet nun die Möglichkeit, via Serverskripting durch die Methode "SendRequestMail" eine E-Mail zu initiieren. Der entsprechende Mailtext kann dabei im Serverskript individuell erstellt werden.

Das Objekt "HLMail" hat die Eigenschaften:

- **To**
- **CC**
- **BCC**
- **Subject**
- **Body**
- **SenderMail**
- Priority (0 = low, 1= normal, 2 = high) (default = 1)

O. a. Methode funktioniert nur bei der Konfiguration der Connectivity für ausgehende Emails via SMTP – nicht bei CDO, da dort keine Absenderadresse geändert werden kann.

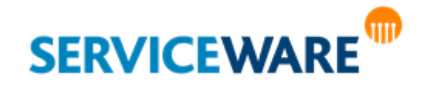

#### <span id="page-47-0"></span>3.9.1 AddAttachment

"AddAttachment" fügt der Mail eine Anlage hinzu. **AddAttachment**([out, retval] VARIANT \*pVal); **Syntax: AddAttachment (attachment)** Parameter: attachment: Anlage, die zu der Mail hinzugefügt werden soll als Variant (IHlAttachment) **Beispiel:** Dim mail Set mail = hlContext.CreateMail mail.To = "to@domain.de" mail.CC = "cc@domain.de" mail.BCC = "bcc@domain.de" mail.SenderMail = "Absender@domain.de" mail.Priority = 2 mail.Subject = "Request Mail" mail.Body = "Hier wird der Text der Mail eingetragen" Call hlContext.SendRequestMail(mail)

#### <span id="page-47-1"></span>3.9.2 SendRequestMail

"SendRequestMail" schickt eine Mail per Connectivity.

**Syntax: SendRequestMail (mail)** Parameter: mail: Mail, die verschickt werden soll (HLMail) **Beispiel:** dim mail set mail = hlContext.CreateMail mail.to = "Vorname.Nachname@pmcs.de" mail.Subject = "Hello!" mail.Body = "Nice to meet you!" call hlContext.SendRequestMail (mail)

#### <span id="page-47-2"></span>3.9.3 Notifydata.Notification

Über die Eigenschaft "Notifydata" lässt sich herausfinden, durch welche konfigurierte Benachrichtigung eine Agentenbenachrichtigung ausgelöst wurde.

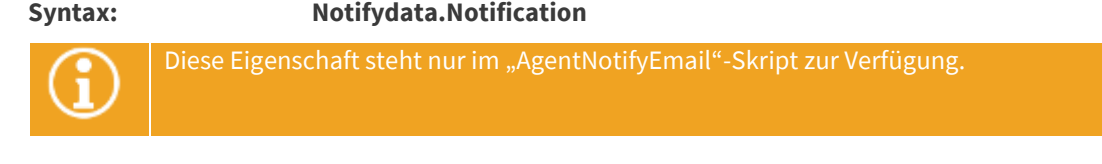

### **Beispiel:** Dim notifyname notifyname = Notifydata.Notification if notifyname  $=$  "Reaktionszeitbedingung" then

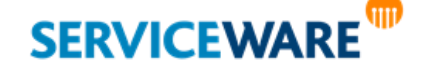

body = "Eine Reaktionszeitbedingung wurde erfüllt" end if

#### <span id="page-48-0"></span>3.9.4 Priority

Über das Attribut "Priority" lässt sich die Priorität einer Mail setzen und abfragen.

**Syntax Mail.Priority**

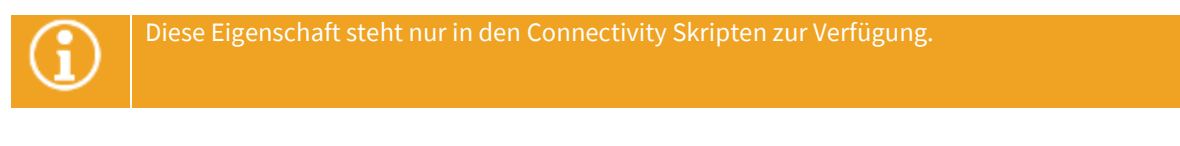

#### **Beispiel:**

Dim prio prio = mail.priority if prio = 0 then 'Priorität niedrig if prio = 1 then 'Priorität normal if prio = 2 then 'Priorität hoch

#### <span id="page-48-1"></span>3.9.5 IsOnSupporterTable

Es wird geprüft, ob sich ein Vorgang auf einem Tisch des angegebenen Agenten befindet.

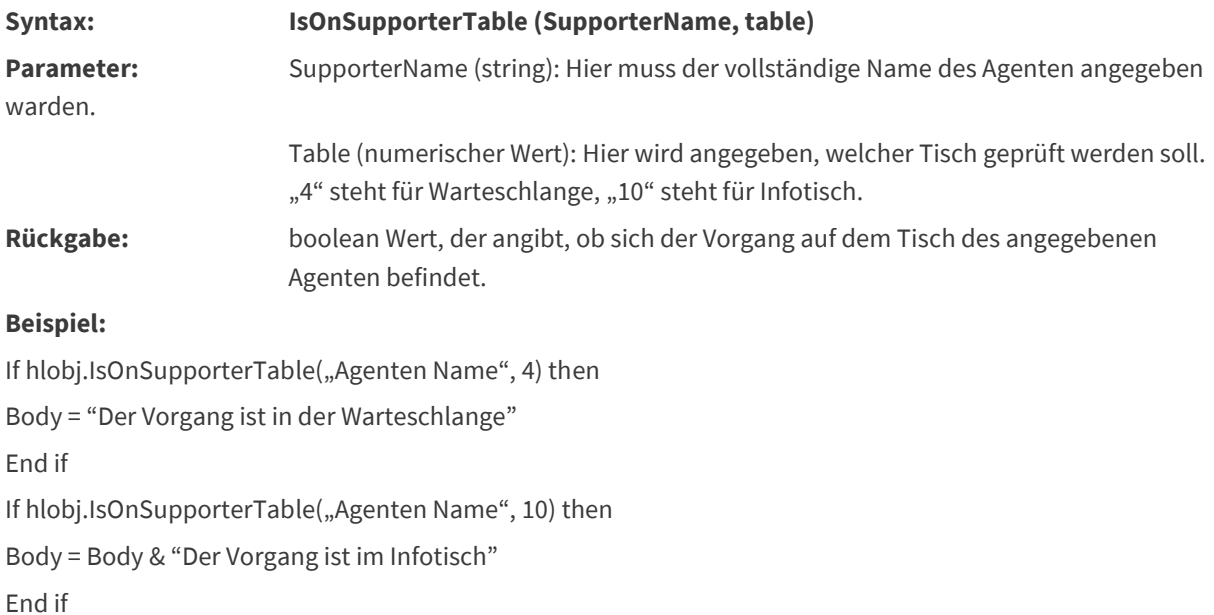

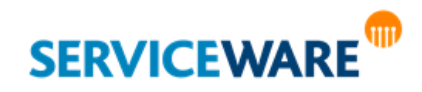

#### <span id="page-49-0"></span>3.9.6 IsOnAnyTable

Es wird geprüft, ob sich ein Vorgang auf irgendeinem Tisch befindet.

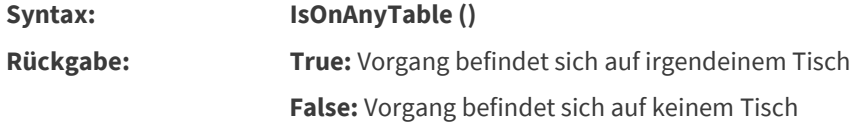

#### **Beispiel:**

if (false = hlobj.IsOnAnyTable) then

' befindet sich auf keinem Tisch

end if

#### <span id="page-49-1"></span>3.9.7 GetWaitingSupporters/GetControllingSupporters

Hiermit wurde eine Funktion bereitgestellt, die die Liste der Agenten zurückliefert, bei denen der Vorgang auf dem Tisch landet – und zwar unterteilt nach Warteschlange und Infotisch.

#### **Beispiel:**

Dim a1, WaitingSuporters, ControllingSuporters

Dim arrW, arrC arrW = hlcase.GetWaitingSupporters arrC = hlcase.GetControllingSupporters a1 = a1 & " UBOUNDw:" & UBound(arrW) a1 = a1 & " UBOUNDc:" & UBound(arrC) For Each WaitingSuporters in arrW a1 = a1 & " w:" & WaitingSuporters Next

For Each ControllingSuporters in arrC

a1 = a1 & " c:" & ControllingSuporters

Next

hlcase.SetValue "CaseDiagnosis.DiagnosisText",0,0,0, a1

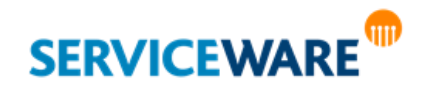